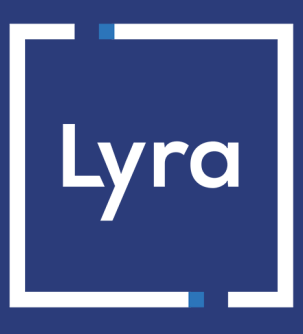

# **COLLECTING SOLUTION**

# **Marketplace Web Service REST API**

# **Implementation Guide**

Document version 2.1

# **Contents**

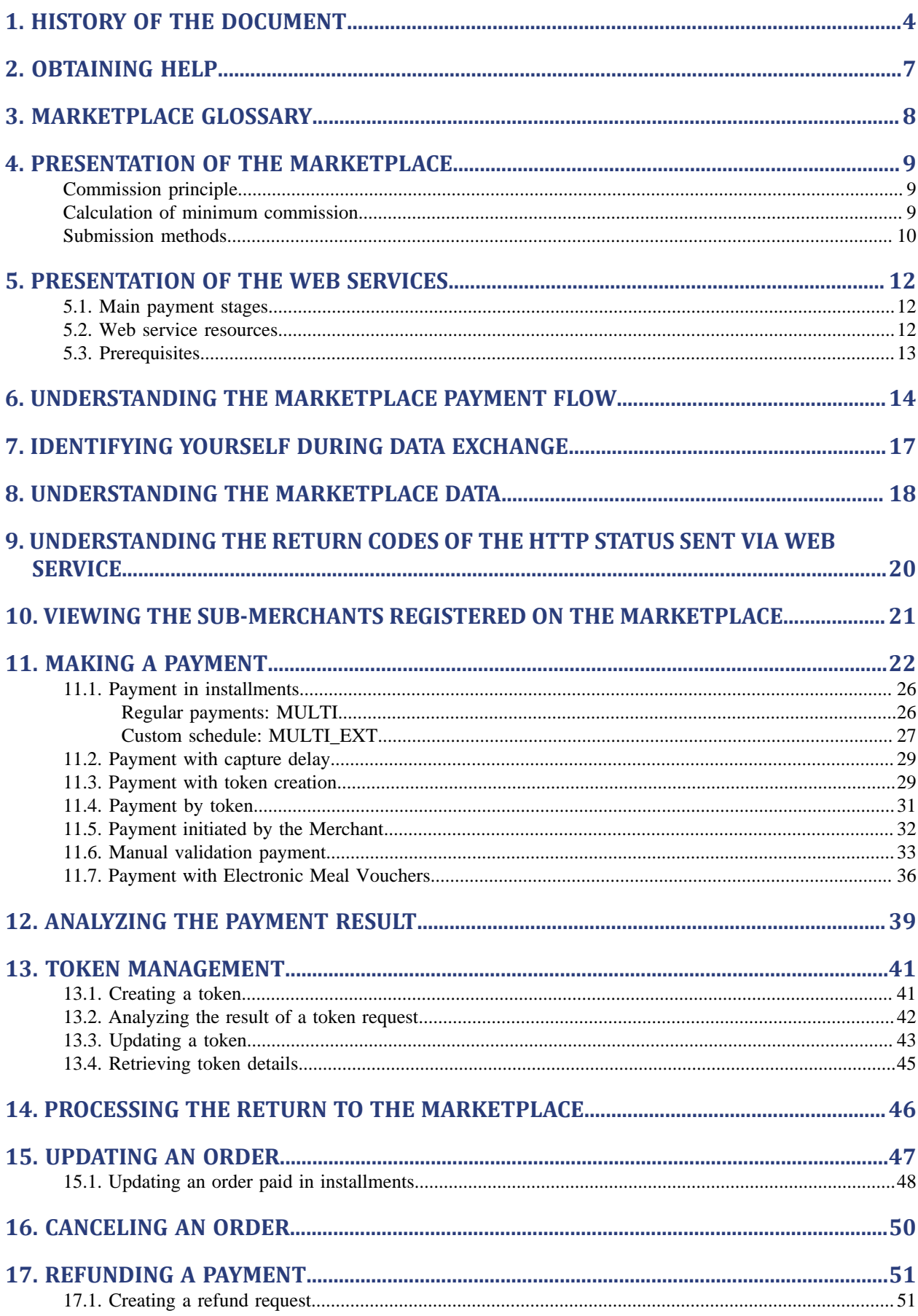

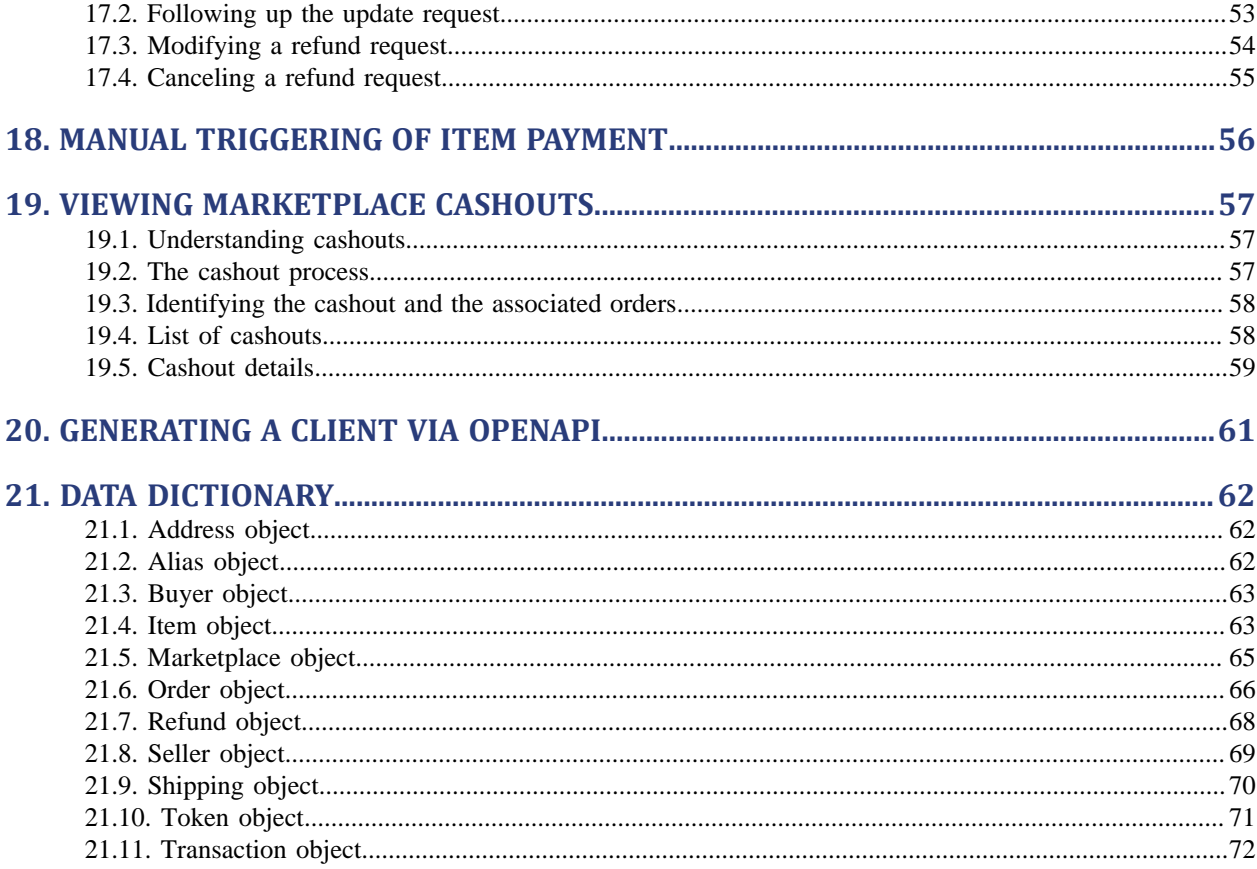

# <span id="page-3-0"></span>**1. HISTORY OF THE DOCUMENT**

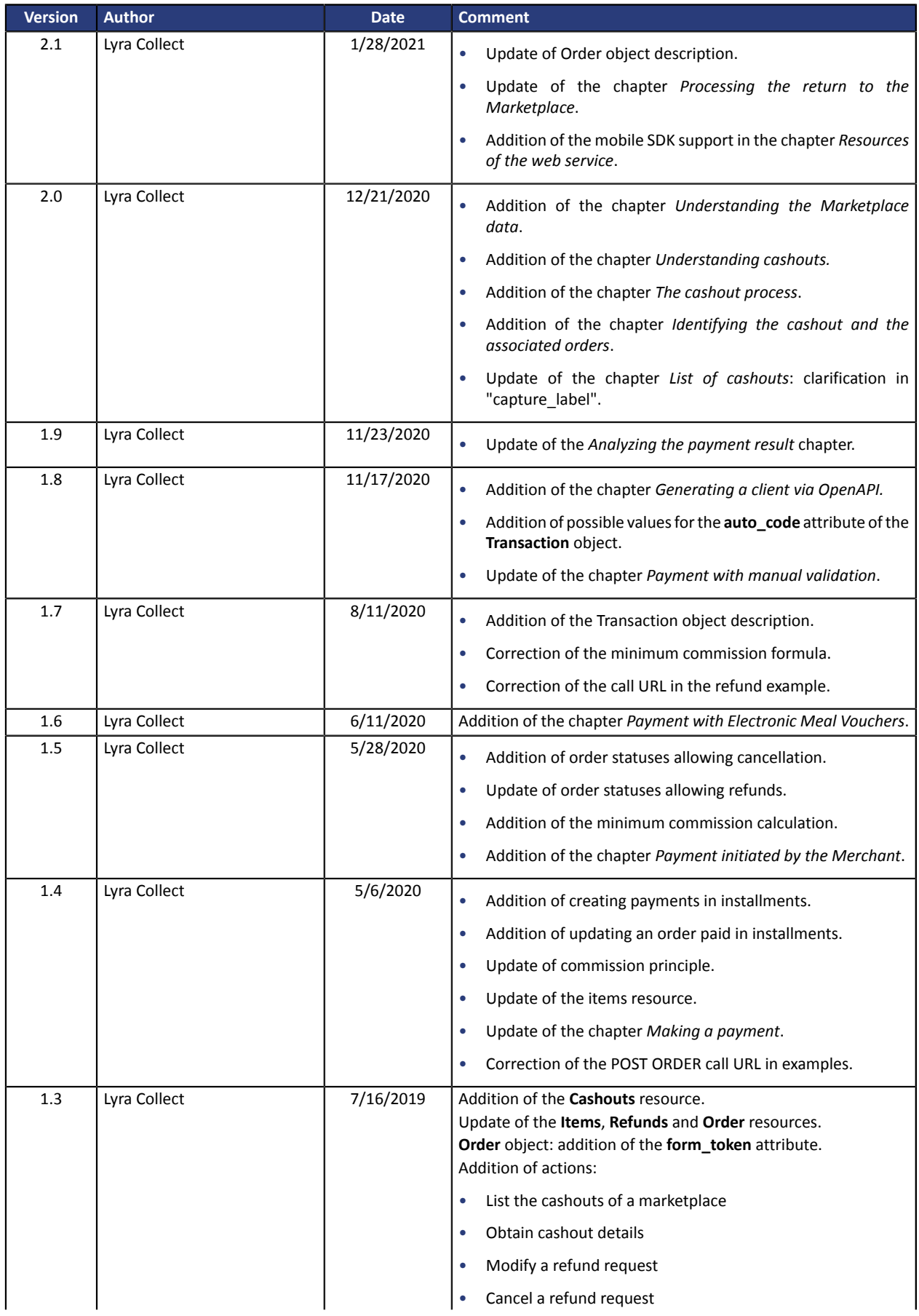

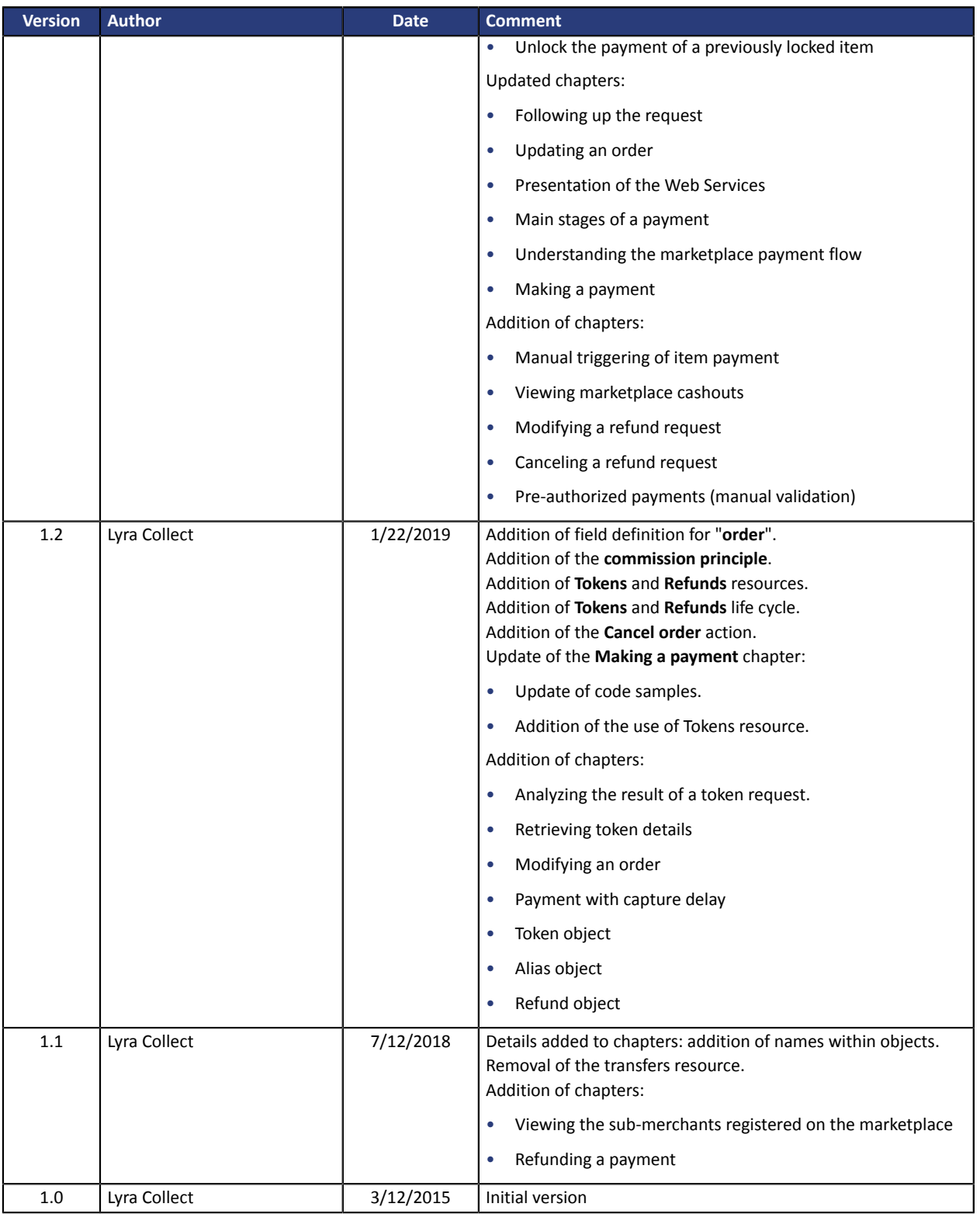

This document and its contents are confidential. It is not legally binding. Any reproduction and / or distribution of all or part of this document or its content to a third party is strictly prohibited or subject to prior written authorization from Lyra Collect. All rights reserved.

# <span id="page-6-0"></span>**2. OBTAINING HELP**

Looking for help? Check our FAQ on our website

*<https://docs.lyra.com/en/collect/faq/sitemap.html>*

If you have any technical questions or need assistance, our tech support is available

from Monday to Friday from 9 a.m. to 6 p.m.

by phone at:

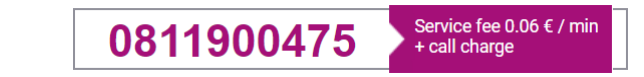

by e-mail : *[support-ecommerce@lyra-collect.com](mailto:support-ecommerce@lyra-collect.com)*

and via your Expert Back Office, **Help** > **Contact support**

To facilitate the processing of your demands, you will be asked to communicate your shop ID (an 8-digit number).

# <span id="page-7-0"></span>**3. MARKETPLACE GLOSSARY**

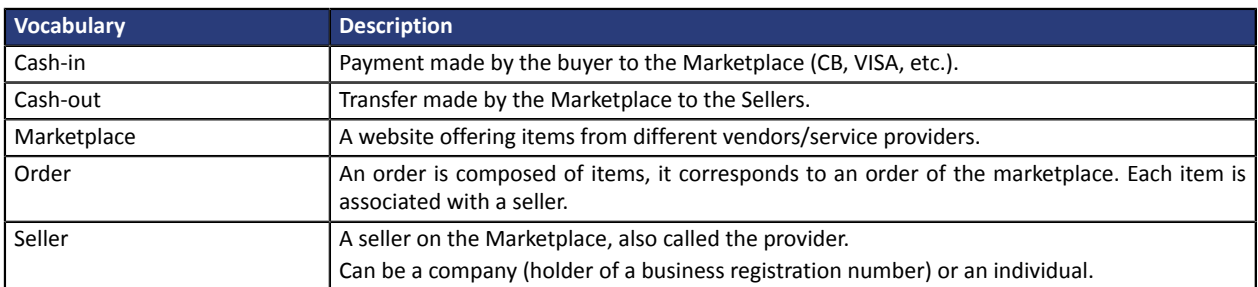

# <span id="page-8-0"></span>**4. PRESENTATION OF THE MARKETPLACE**

The payment gateway offers payment services for Marketplaces that sell products or services on the Internet on behalf of sellers with whom they have signed a commercial agreement to this effect.

#### The principle of bank flows:

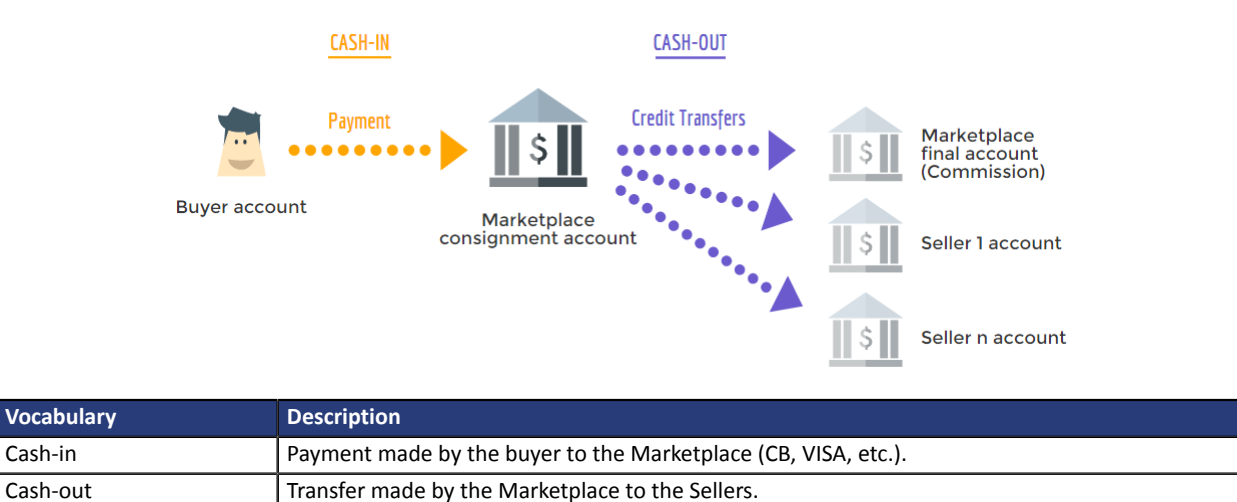

Buyers' payments are distributed between sellers' payment accounts. The payment gateway then triggers credit transfers to the bank accounts of Marketplace sellers.

## <span id="page-8-1"></span>**Commission principle**

Commission is the percentage of the order amount withdrawn by the Marketplace.

#### **Note**:

The part allocated to Lyra Collect is deducted from this commission. Therefore, the Marketplace commission should cover the costs of Lyra Collect. For this reason, the total amount of commissions included in the order is checked before the order is paid for.

### <span id="page-8-2"></span>**Calculation of minimum commission**

To avoid raising an error when checking the commission, you can first check that the commission amount sent to the marketplace API is greater than or equal to the minimum commission, the formula for which is given below:

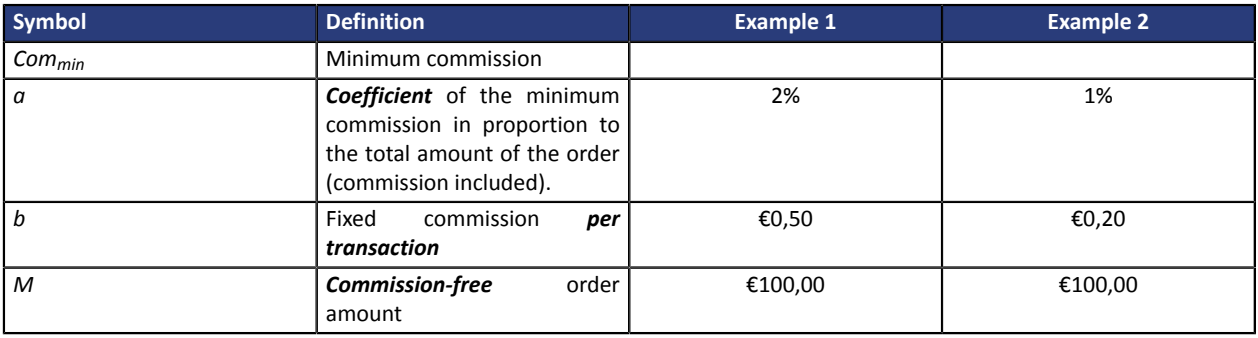

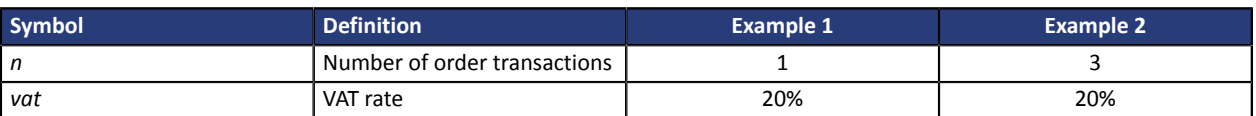

Note:

- *a*, *b* and *vat* are configured in the marketplace API. If you are not familiar with them, reach out to your sales contact.
- The marketplace that transmits the order to the marketplace API handles *M* and *n*.

The minimum commission is obtained using the following formula according to the order amount excluding commission (M):

 $Com_{min}(M) = \frac{aM + bn}{\frac{1}{1 + 4ac} - a}$  $1 + t_{32}$ 

With the amounts provided in the example, expressed in cents, the minimum commission is:

Example 1:

$$
Com_{min}(M) = \frac{10000 \times 0.02 + 50}{\frac{1}{1 + 0.2} - 0.02} = 307.37
$$

Example 2:

 $Com_{min}(M) = \frac{10000 \times 0.01 + 3 \times 20}{1}{1} = 194.33$ 

The transmitted commission amount should therefore be at least equal to  $\epsilon$ 3.08 in example 1, and  $\epsilon$ 1.95 in example 2.

### <span id="page-9-0"></span>**Submission methods**

There are two ways of specifying the commission amount:

**1. The commission is defined within the order**:the commission amountisindicated through a commission type item, marked with the attribute **is\_commission=true**. The seller of thisitem must be a Marketplace seller, i.e. the one whose **is\_marketplace\_seller** attribute is set to "**true**". In this case, the amount of the commission is added to the amount of the other items.

Example:

```
"items": [
{
 "seller": "4d20a9d4-0526-4474-b452-e936dc25418d",
 "reference": "sub_merchant_product",
 "description": "Product",
 "amount": 10000,
 "quantity": 1
},
{
 "seller": "72ccc2ff-b455-4653-847e-deb6fee99f8d",
 "reference": "marketplace_commission",
 "description": "Commission",
"amount": 1000,
  "quantity": 1,
"is_commission": true
```
In this example, if the order currency is EUR and it contains 2 items, 1 item of €100 and 1 item of a €10 commission, then the total order amount is  $100 + 10 = \text{\textsterling}110$ .

The seller will receive €100 and the marketplace will receive €10 (minus the part allocated to Lyra Collect).

**2. The commission is defined within an item:** the commission amount is specified by setting the **commission\_amount** attribute of the item. In this case, the amount of the commission is deducted from the amount associated with the item.

Example:

```
{
  "seller": "72ccc2ff-b455-4653-847e-deb6fee99f8d",
 "reference": "abcdef",
 "description": "Restaurant",
  "amount": 10000,
 "quantity": 1,
 "commission_amount": 1000,
 "is commission": false
}
```
In this example, if the order currency is EUR, the item is worth €100 and the **commission\_amount** attribute is set to €10, the Marketplace will receive €10, and the item merchant will receive 100 - 10  $= \epsilon 90.$ 

This modality is useful for controlling the distribution of commissions between different items (and, therefore, between different sellers).

#### **Notes**:

- It is possible to combine the two modes, i.e. to define a **commission\_amount** within one or more items, and add a commission type item. In this case, the commissions defined within an order are added to the commissions defined within an item.
- On the other hand, it does not make sense and it is not possible to define a **commission\_amount** for a commission type item.
- The default value of the **is\_commission** attribute is "**false**". It is therefore not necessary to indicate this for non-commission items.

An example of creating an order is provided in chapter *Making a [payment](#page-21-0)* on page 22.

}]

# <span id="page-11-0"></span>**5. PRESENTATION OF THE WEB SERVICES**

This document presents the Marketplace Web Services that allow to:

- Create an order
- Make the buyer pay on the Lyra Collect payment page *via* an embedded form
- View order details

The Marketplace Web Services have been developed in accordance with the REST protocol.

### <span id="page-11-1"></span>**5.1. Main payment stages**

**1.** If the merchant website has opted for and installed the embedded form, the buyer directly enters their payment details using the form. Otherwise, the **merchant website** redirects the **buyer** to the Lyra Collect payment page.

The payment page displays the total amount to be settled.

- **2.** Lyra Collect makes the **buyer** pay the total amount.
- **3.** If the payment is successful, Lyra Collect creates credit transfers to the **Provider(s)** specified in the shopping cart.
- **4.** Lyra Collect performs the capture of the transaction made by credit card and sends the transfer file to the **Bank**.

### <span id="page-11-2"></span>**5.2. Web service resources**

The Marketplace Web Services are available at the following address:

- **Test Mode** (integration phase): https://secure.lyra.com/marketplace-test/
- **Production**: https://secure.lyra.com/marketplace/

The resources of this API can be found via different HTTP methods:

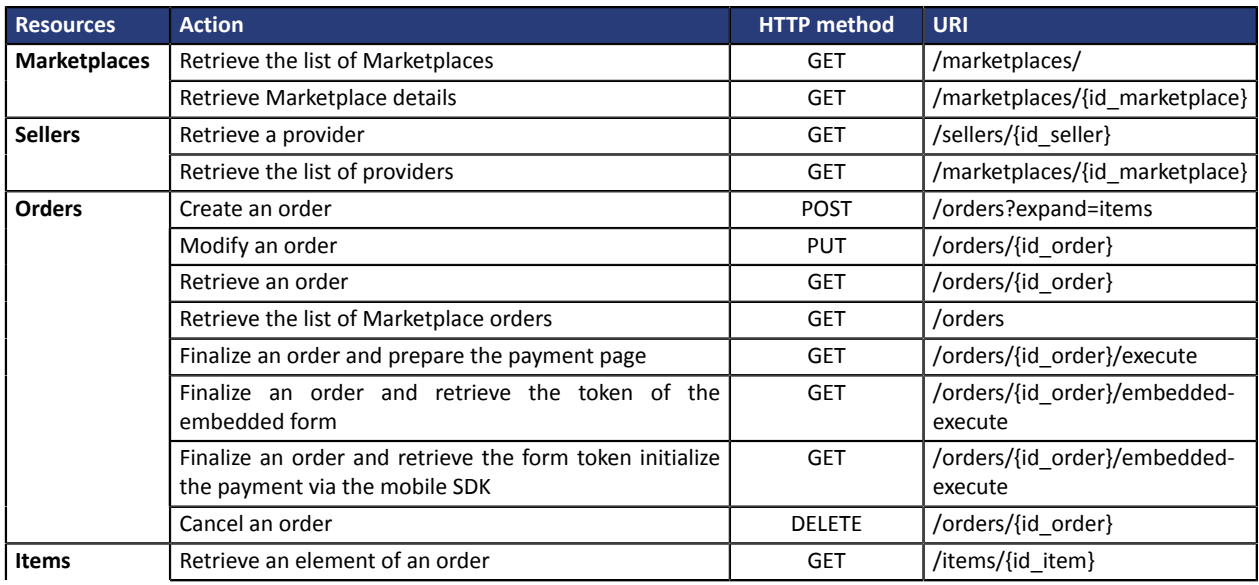

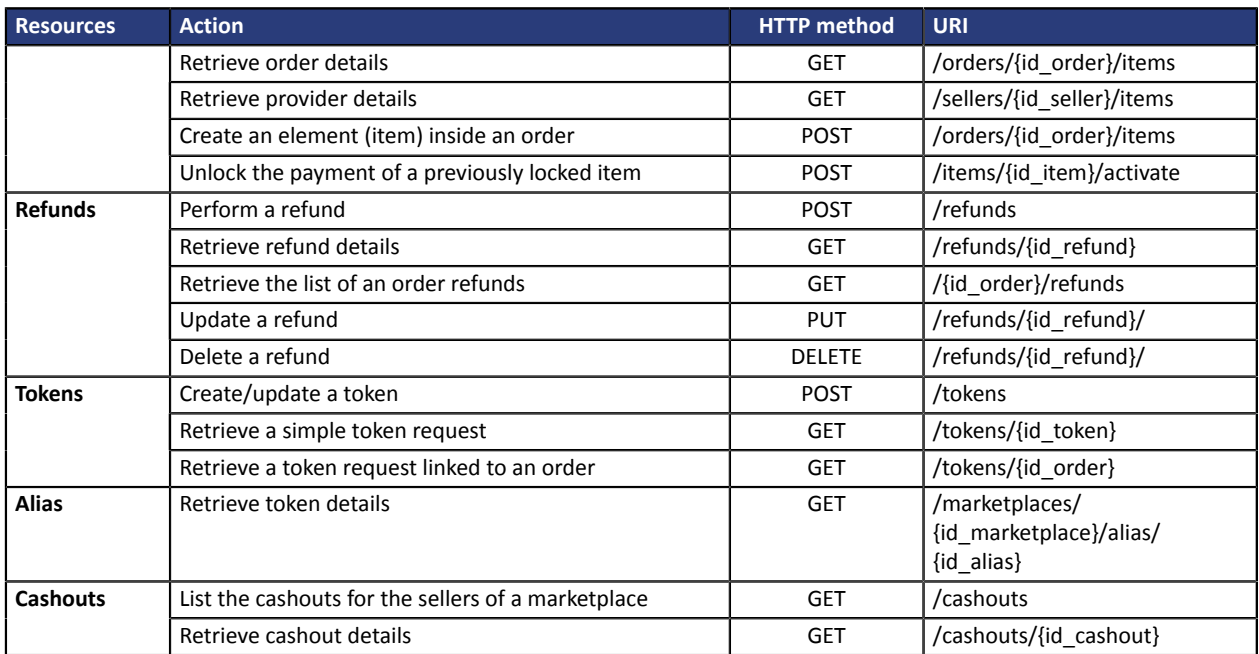

## <span id="page-12-0"></span>**5.3. Prerequisites**

Contact Lyra Collect to enable access to the Marketplace and obtain the environment.

#### **Prerequisites for the Marketplace**

• Opt for the Marketplace offer.

After you select this offer, the payment gateway will send you the data needed to access the Marketplace:

- the **ID** of your Marketplace
- a **login** and a **password** required for your identification

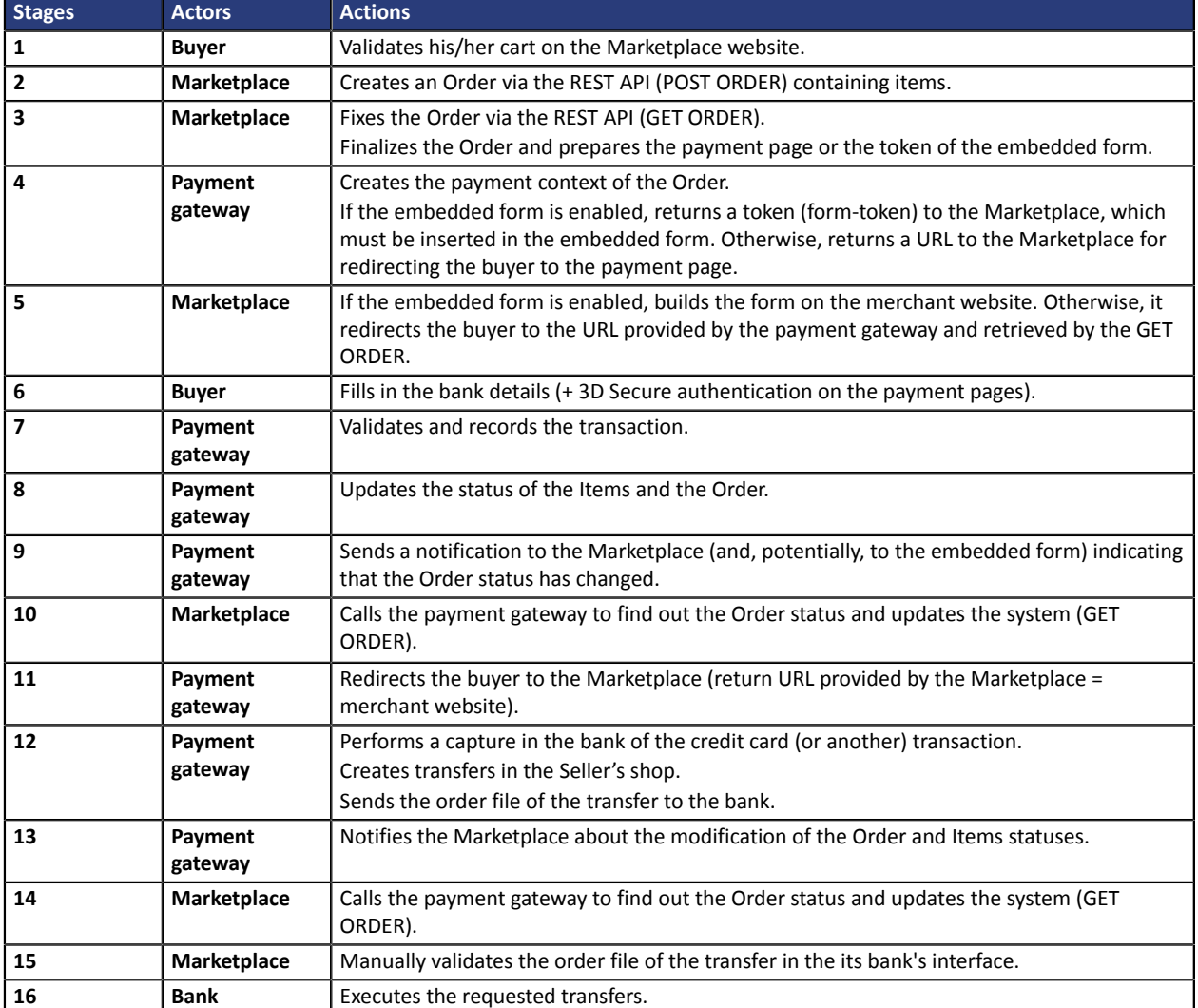

<span id="page-13-0"></span>Below is the step-by-step process of a payment on the Marketplace:

The status of resources varies throughout the entire payment process.

• **Order resource life cycle**

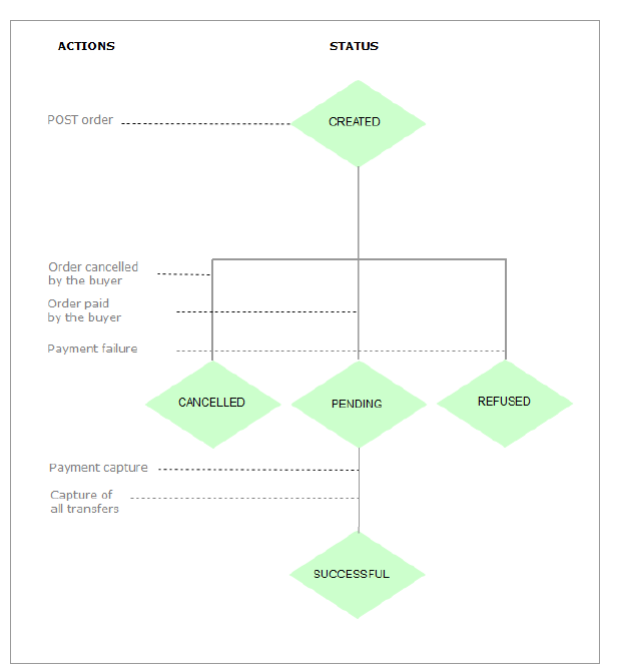

• **Item resource life cycle**

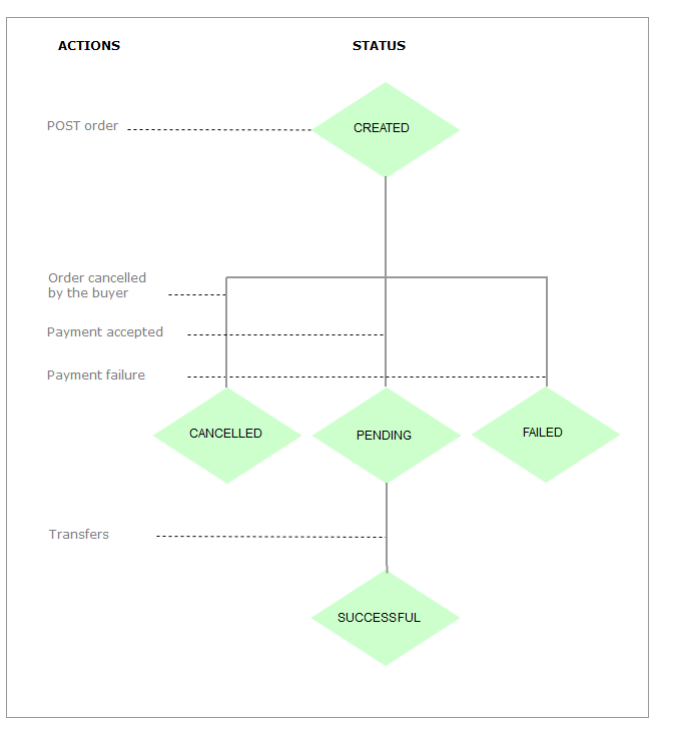

• **Tokens resource life cycle**

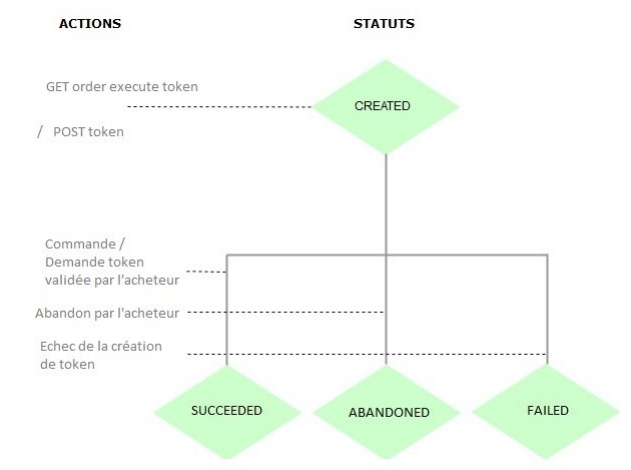

• **Refunds resource life cycle**

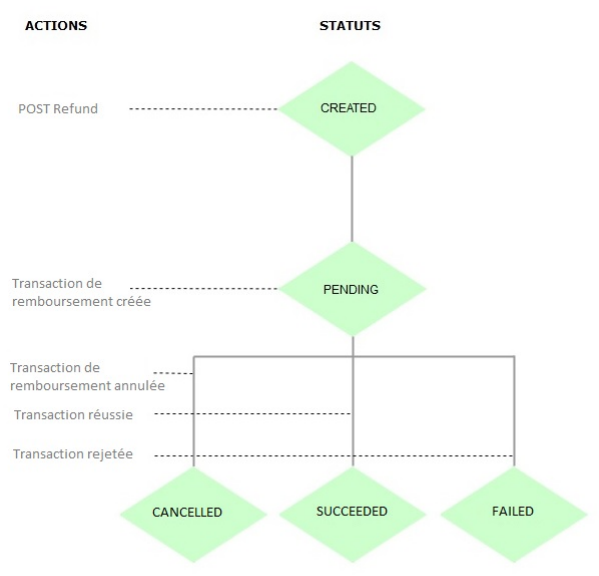

# <span id="page-16-0"></span>**7. IDENTIFYING YOURSELF DURING DATA EXCHANGE**

#### Identification is performed by means of an HTTP header.

#### The used method is **HTTP Basic Authentication**.

In each HTTP request, the header must contain the information allowing the Marketplace to authenticate itself when connecting to Marketplace Web Services.

#### Description of HTTP headers:

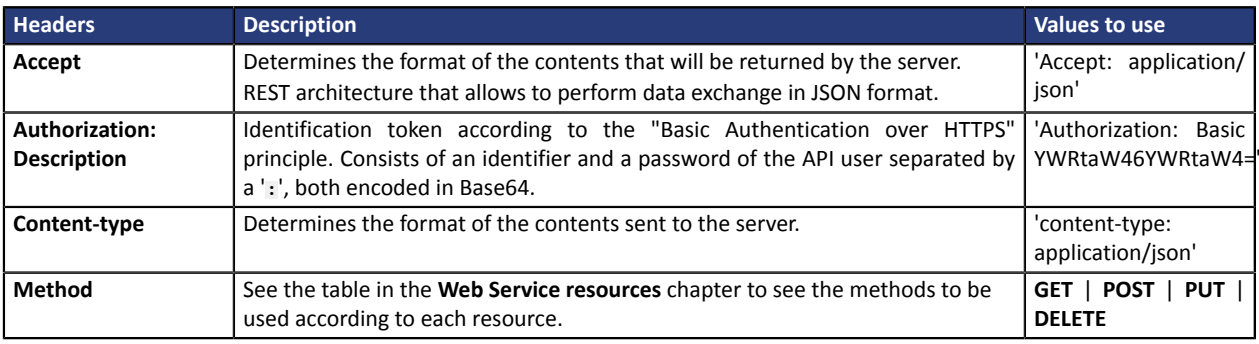

The steps for building headers are:

- **1.** Use the **Basic Authentication** method.
- **2.** Specify the used method in the **Authorization** header: **Basic** followed by the login and the password (encoded in Base64) separated by a '**:**'.
- **3.** Encode the obtained result in Base64.
- **4.** Add the chain into "Basic".

*Note:*

*Do not forget to add a space after Basic.*

• Example **cURL**:

```
$ curl 'https://secure.lyra.com/marketplace-test/123456/orders/' -H
'Authorization: Basic YWRtaW46YWRtaW4=' -H
'Content-Type: application/json' -H 'Accept: application/json' --data
'{}'
-i
```
• Example of a complete request in **Python**:

```
r = requests.post(
<target url>,
data=<json data>,
auth=(<api login>, <api password>),
headers={'content-type': 'application/json'},
verify=False
)
```
• Example of a request in **.NET**:

```
var myURL = "https://secure.lyra.com/marketplace-test/orders?expand=items"
HttpWebRequest myHttpWebRequest = (HttpWebRequest)WebRequest.Create(myURL);
myHttpWebRequest.ContentType = "application/json";
myHttpWebRequest.Accept = "application/json";
myHttpWebRequest.Method = "post";
string authInfo = userName + ":" + userPassword;
authInfo = Convert.ToBase64String(Encoding.Default.GetBytes(authInfo));
myHttpWebRequest.Headers["Authorization"] = "Basic " + authInfo;
```
# <span id="page-17-0"></span>**8. UNDERSTANDING THE MARKETPLACE DATA**

Using the login credentials and the unique identifier of your Marketplace (uuid) transmitted by our services, you can access your Marketplace data by calling the resource:

```
GET /marketplaces/<uuid>
```
Here is an example of a response for a Marketplace with the address https://secure.lyra.com/marketplace and the **uuid** 2434c0a2-9d46-4e96-9553-1536c898625b:

```
GET https://secure.lyra.com/marketplace/marketplaces/2434c0a2-9d46-4e96-9553-1536c898625b
```

```
{
"href":"https://secure.lyra.com/marketplace/marketplaces/2434c0a2-9d46-4e96-9553-1536c898625
"uuid":"2434c0a2-9d46-4e96-9553-1536c898625b",
"created_at":"2017-03-13T14:58:40.801000Z",
"updated_at":"2020-12-07T10:41:12.184969Z",
"reference":"Lyra Marketplace",
"description":"Marketplace by the LyraCollect service",
"bic":"",
\frac{1}{\pi}iban":""
"vads_key":"12345678",
"vads_cert":"123456789012345",
"webhook_url":"https://mkp.lyra.com/webhook?prod=1",
"status":"ACTIVE",
"links":
\left\{ \begin{array}{c} \end{array} \right\} "sellers":
\left\{ \begin{array}{c} \end{array} \right. "href":"https://secure.lyra.com/marketplace/marketplaces/2434c0a2-9d46-4e96-9553-1536c89
\vert,
 "orders":
\left\{ \begin{array}{c} \end{array} \right. "href":"http://secure.lyra.com/marketplace/marketplaces/2434c0a2-9d46-4e96-9553-1536c898
      }
 },
   "max_capture_delay":null,
   "currencies":[
\left\{ \begin{array}{c} 1 & 1 \\ 1 & 1 \end{array} \right\} "currency":"EUR",
        "commission_prorata":2.0,
 "commission_fix":10,
 "is_active":true
         },
\left\{ \begin{array}{c} 1 & 1 \\ 1 & 1 \end{array} \right\} "currency":"GBP",
        "commission_prorata":1.0,
        "commission_fix":60,
       "is active":true
 }
[[]
}
```
#### What do we know from this example?

- **1.** First of all, that the Marketplace is active.
- **2.** That it corresponds to the shop ID "12345678" with the key "123456789012345".

These two pieces of information are accessible via the Expert Back Office and are specified directly by the Lyra Collect services upon the Marketplace registration.

**3.** The webhook of this Marketplace is currently located at the following address:

"https://mkp.lyra.com/webhook?prod=1"

**4.** The list of vendors can be found at the following address:

"https://secure.lyra.com/marketplace/marketplaces/2434c0a2-9d46-4e96-9553-1536c898625b/ sellers"

#### **5.** The list of orders can be found at the following address:

"http://secure.lyra.com/marketplace/marketplaces/2434c0a2-9d46-4e96-9553-1536c898625b/ orders"

- **6.** Two currencies are enabled within the Marketplace, with separate minimum commission parameters:
	- **Euro**, with 2% of the pro rata of the total order amount and 10 cents per transaction;
	- **Pound sterling**, with 1% of the total order amount and 60 pence.

# <span id="page-19-0"></span>**9. UNDERSTANDING THE RETURN CODES OF THE HTTP STATUS SENT VIA WEB SERVICE**

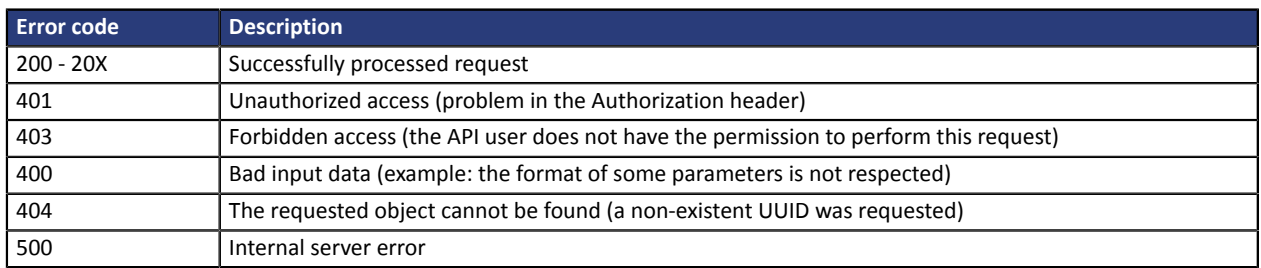

Here are some examples of path analysis in order to help you quickly resolve the occurred issues:

#### **Error 400**:

- **"?expand=items"** is absent at the end of the POST order request
- accents are not encoded in ANSI
- the item reference includes spaces

## <span id="page-20-0"></span>**10. VIEWING THE SUB-MERCHANTS REGISTERED ON THE MARKETPLACE**

#### To view the sub-merchants registered in the marketplace, you must launch a call in GET mode.

GET https://secure.lyra.com/marketplace/marketplaces/<marketplace\_uuid>/sellers

#### Replace <marketplace\_uuid> with the uuid provided by Lyra Collect.

#### Example of a call:

```
GET https://secure.lyra.com/marketplace/marketplaces/30805a03-11ec-4447-93a5-243f39c89009/
sellers
```
#### Example of a response to the GET call:

```
{
 "count": 1,
 "next": null,
 "previous": null,
    "results": [
 {
           "uuid": "eb94407d-c433-40ba-a5d3-d1baa0f7ed0a",
           "href": "https://secure.lyra.com/marketplace/sellers/eb94407d-c433-40ba-a5d3-
d1baa0f7ed0a",
 "created_at": "2018-04-13T12:57:59.943702Z",
 "updated_at": "2018-04-13T12:57:59.943713Z",
 "marketplace": "30805a03-11ec-4447-93a5-243f39c89009",
 "reference": "MKPINTEG_Seller",
 "description": "",
 "bic": "",
 "iban": "",
 "status": "ACTIVE",
           "links": {
              "items": {
              "href": "https://secure.lyra.com/marketplace/sellers/eb94407d-c433-40ba-a5d3-
d1baa0f7ed0a/items"
             }, "transfers": {
 "transfers": {
 "href": "https://secure.lyra.com/marketplace/sellers/eb94407d-c433-40ba-a5d3-
d1baa0f7ed0a/transfers"
 }
 }
       }
   ]
}
```
<span id="page-21-0"></span>In order to make a payment, follow the steps below:

- **1.** Create an order by using the POST method on the ORDER resource.
- **2.** You can update the order, for example to update the shopping cart or the commission fee amounts.
- **3.** Fix the order to make the payment using the GET method:
	- Either on the URL of the **execute** attribute provided in the ORDER links, in this case the response contains the redirection URL (**payment\_url** attribute).
	- Or on the URL of the **execute-embedded** attribute for initializing payment via embedded form, in this case the response contains a formToken (**form\_token** attribute).
- **4.** Redirect the Buyer to the URL of the payment page or display the embedded form using the form token.

#### **Step 1**

In order to declare items in your order, you **must** mention the **?expand=items** argument in the URL (/ marketplace/orders?expand=items).

Otherwise, your items will not be taken into account (the list of items returned by the server is empty) and the order will be created without items. When the order is executed (step 3), you encounter the error 400 {"amount":"The sum of item amounts cannot be zero or negative."}.

#### Example of a POST ORDER call:

```
POST https://secure.lyra.com/marketplace/orders?expand=items
{
  "marketplace": "ebfb36ab-2d30-4326-adb9-e16b0c9a89f3",
 "reference": "MKP BURO example",
 "description": "Office supplies order",
 "currency": "EUR",
   "url_return": "https://URLreturn.com",
"items": [
     {
      "seller": "d0f80202-0676-4d8d-9247-f455f30aec1b",
 "reference": "commburo",
 "description": "commission BURO",
      "amount": 150,
      "is_commission": true
     },
     {
      "seller": "5d0ef88c-3345-4b33-948e-80e23d553b73",
 "reference": "STB1",
 "description": "Blue pens",
      "amount": 1000,
    "is_commission": false
 }
\Box,
 "buyer": {
 "type": "PRIVATE",
 "email": "john.smith@buyer.com",
 "phone_number": "33 (0)1 11 22 33 44",
 "reference": "ZhIsYM"
 },
 "shipping": {
     "shipping_method": "RELAY_POINT"
   }
}
```
#### Example of a POST ORDER response:

```
{
 "uuid": "1a2b51f8-9d62-408f-ab39-aa8e28ab15f0",
 "href": "https://secure.lyra.com/marketplace/orders/1a2b51f8-9d62-408f-ab39-aa8e28ab15f0",
"created_at": "2019-01-21T16:46:46.517000Z",
   "updated_at": "2019-01-21T16:46:46.517000Z",
   "marketplace": "ebfb36ab-2d30-4326-adb9-e16b0c9a89f3",
   "reference": "MKP BURO example",
   "description": "Office supplies order",
   "alias": null,
   "buyer": [
     {
       "reference": "ZhIsYM",
       "title": null,
       "type": "PRIVATE",
      "first name": null,
      "last name": null,
 "legal_name": null,
 "phone_number": "33 (0)1 11 22 33 44",
 "email": "john.smith@buyer.com",
       "address": null
  \begin{bmatrix} \cdot \\ \cdot \end{bmatrix}\Box,
 "shipping": [
\left\{ \begin{array}{c} \end{array} \right. "shipping_method": "RELAY_POINT",
      "delivery_company_name": null,
       "shipping_speed": null,
 "shipping_delay": null,
 "type": null,
 "first_name": null,
 "last_name": null,
 "legal_name": null,
 "phone_number": null,
       "address": null
    }
\Box,
 "amount": null,
 "initial_amount": null,
 "currency": "EUR",
   "status": "CREATED",
 "webhook_result": null,
 "url_return": "https://URLreturn.com",
"items": [
     {
      "uuid": "d33ba1ab-793e-4d3d-943f-72b14a1e885b",
      "href": "https://secure.lyra.com/marketplace/items/d33ba1ab-793e-4d3d-943f-72b14a1e885b",
"created_at": "2019-01-21T16:46:46.510000Z",
       "updated_at": "2019-01-21T16:46:46.573000Z",
 "seller": "5d0ef88c-3345-4b33-948e-80e23d553b73",
 "order": "1a2b51f8-9d62-408f-ab39-aa8e28ab15f0",
       "reference": "STB1",
      "description": "Blue pens",<br>"type": "ENTERTAINMENT",
              "ENTERTAINMENT",
      "amount": 1000,
       "quantity": 1,
       "transfer": null,
       "status": "CREATED",
       "links": null,
      "is commission": false
     },
\left\{ \begin{array}{c} \end{array} \right. "uuid": "20034374-b425-4beb-91a8-a660ca5a3f9b",
 "href": "https://secure.lyra.com/marketplace/items/20034374-b425-4beb-91a8-a660ca5a3f9b",
"created_at": "2019-01-21T16:46:46.502000Z",
       "updated_at": "2019-01-21T16:46:46.551000Z",
 "seller": "d0f80202-0676-4d8d-9247-f455f30aec1b",
 "order": "1a2b51f8-9d62-408f-ab39-aa8e28ab15f0",
 "reference": "commburo",
 "description": "commission BURO",
 "type": "ENTERTAINMENT",
 "amount": 150,
 "quantity": 1,
 "transfer": null,
 "status": "CREATED",
       "links": null,
       "is_commission": true
     }
\Box,
 "links": {
     "items": {
     "href": "https://secure.lyra.com/marketplace/orders/1a2b51f8-9d62-408f-ab39-aa8e28ab15f0/
items"
     },
     "refunds": {
```

```
 "href": "https://secure.lyra.com/marketplace/orders/1a2b51f8-9d62-408f-ab39-aa8e28ab15f0/
refunds"
\vert \vert,
 "execute": {
    "href": "https://secure.lyra.com/marketplace/orders/1a2b51f8-9d62-408f-ab39-aa8e28ab15f0/
execute"
\vert,
 "execute-embedded": {
 "href": "https://secure.lyra.com/marketplace/orders/1a2b51f8-9d62-408f-ab39-aa8e28ab15f0/
execute-embedded"
    }
 },
 "vads_transaction_id": 0,
   "vads_transaction_date": null,
   "expected_capture_date": null,
  "capture_delay": null
}
```
#### **Step 2**

An order can be updated (multiple times) via the **PUT ORDER** query (/marketplace/orders/<order\_uuid>? expand=items) using the **order\_uuid** returned in step 1.

The **buyer** and **shipping** attributes must be specified.

The item list is updated with each PUT. If you wish to add another item, you must transmit it with the already created items. Otherwise, the list will only contain one item.

On the other hand, in order to remove an item, you need to return a complete list of items without the item that you wish to remove.

Example of a PUT ORDER call for adding an item to the cart:

```
PUT https://secure.lyra.com/marketplace/orders/515abac9-6cb2-4e21-8a25-b08d7e41e43c?
expand=items
```

```
{
  "marketplace": "ebfb36ab-2d30-4326-adb9-e16b0c9a89f3",
 "reference": "MKP BURO example",
 "description": "Office supplies order",
   "currency": "EUR",
   "url_return": "https://URLreturn.com",
"items" : {
       "seller": "d0f80202-0676-4d8d-9247-f455f30aec1b",
       "reference": "commburo",
 "description": "commission BURO",
 "amount": 270,
       "is_commission": true
     },
\left\{ \begin{array}{c} \end{array} \right. "seller": "5d0ef88c-3345-4b33-948e-80e23d553b73",
 "reference": "STB1",
 "description": "Blue pens",
 "amount": 1000,
 "is_commission": false
     },
\left\{ \begin{array}{c} \end{array} \right. "seller": "5d0ef88c-3345-4b33-948e-80e23d553b73",
 "reference": "STR3",
 "description": "Red pens",
 "amount": 1000,
 "is_commission": false
     },
\Box,
 "buyer": {
 "type": "PRIVATE",
 "email": "john.smith@buyer.com",
    "phone_number": "33 (0)1 11 22 33 44",
     "reference": "ZhIsYM"
 },
 "shipping": {
     "shipping_method": "RELAY_POINT"
   }
}
```
#### **Step 3**

With the exception of manually validated payments (see chapter *Manual [validation](#page-32-0) payment* on page 33), *before* making the execution request and freezing the order, you must make sure that the commission amount is higher than the required minimum. If this is not the case, the execution request will return a validation error 400 with the message {"commission": "Insufficient amount of commission."}.

You can find information on the minimum commission in the Commission principle section of the chapter *[Presentation](#page-8-0) of the Marketplace* on page 9.

#### Example of a GET call via redirection for freezing the order:

```
GET
https://secure.lyra.com/marketplace/orders/515abac9-6cb2-4e21-8a25-b08d7e41e43c/execute
```
#### Example of a GET response:

```
{
  'payment_url': 'https://secure.lyra.com/vads-payment/
exec.refresh.a;jsessionid=HqKAcpvcgZQA29qCZDjXw4kS.marketplacevad01?
cacheId=450272311503195000050'
}
```
#### Example of a GET call via the embedded form for freezing the order:

```
GET https://secure.lyra.com/marketplace/orders/515abac9-6cb2-4e21-8a25b08d7e41e43c/execute-
embedded
```
#### Example of a GET response:

```
{"form_token":"fa0yfV2FQuR3aak1SwsgcuZg195eyJhbW91bnQiOjEwOTAwLCJjdXJyZW5jeSI6IkVVUiIsIm
        1vZGUiOiJURVNUIiwidmVyc2lvbiI6Mywib3JkZXJJZCI6IjVjNDk1N2E5LWNkOGEtNGJhZC1hMGNiLTgxMT
        ZiMWE3ZDdmNiIsInNob3BOYW1lIjoiTHlyYSBTTVMiLCJicmFuZFByaW9yaXR5IjpbIkJBTkNPTlRBQ1QiL
       CJDQiIsIkUtQ0FSVEVCTEVVRSIsIk1BU1RFUkNBUkQiLCVGQVVMVCJ9fX0a702"}
```
Note: the size of the form\_token can be up to 8KB.

#### **Step 4**

In the case of payment with redirection, simply redirect the Buyer to the provided link. The same address can be used for an iframe display.

In case of an embedded payment form, the **form\_token** must be inserted in the form (**kr-form-token** attribute).

#### Example:

```
<body> 
 <!-- payment form --> 
 <div class="kr-embedded"
kr-form-token="fa0yfV2FQuR3aak1SwsgcuZg195eyJhbW91bnQiOjEwOTAwLCJjdXJyZW5jeSI6IkVVUiIsIm
    1vZGUiOiJURVNUIiwidmVyc2lvbiI6Mywib3JkZXJJZCI6IjVjNDk1N2E5LWNkOGEtNGJhZC1hMGNiLTgxMT
   ZiMWE3ZDdmNiIsInNob3BOYW1lIjoiTHlyYSBTTVMiLCJicmFuZFByaW9yaXR5IjpbIkJBTkNPTlRBQ1QiL
  CJDQiIsIkUtQ0FSVEVCTEVVRSIsIk1BU1RFUkNBUkQiLCVGQVVMVCJ9fX0a702">
 <!-- payment form fields -->
 <div class="kr-pan"></div>
  <div class="kr-expiry"></div>
   <div class="kr-security-code"></div>
   <!-- payment form submit button -->
  <button class="kr-payment-button"></button>
  \langle!-- error zone -->
  <div class="kr-form-error"></div> 
 \langle/div\rangle</body>
```
## <span id="page-25-0"></span>**11.1. Payment in installments**

If the Buyer wishes to extend the payment over a period of time, he or she can make a payment in installments.

During a payment in installments, all the transactions are created on the days of payment.

Only the first installment can be guaranteed to the Merchant on the condition that their requested capture date is set before the authorization expiry date, depending on the payment method.

At the time of the payment, the validity of the payment method is checked throughout the payment schedule.

#### **This payment mode is not supported by the embedded form.**

The list of transactions can be seen at the following address:

```
GET https://secure.lyra.com/marketplace/orders/{order_uuid}/transactions
```
It also appears on the list of links in response to a GET ORDER, POST ORDER, or PUT ORDER.

You should note that transactions are generated after the order has been paid. If the link is visited before, the list of transactions is empty.

In order to initialize a payment in installments, simply add the **payment** config attribute in the POST ORDER resource when creating the order.

Here is an example of how to use the **payment\_config** attribute:

```
{
 "marketplace": "9537e049-8862-400a-ae8d-da2ec9ca6051",
 "payment_config" : "MULTI:first=30000;count=3;period=30"
 "reference": "cmd00053",
 "description": Order",
  "currency": "EUR",
"url_return": "http://www.my-website.com",
 "language":"en" 
}
```
Notes:

- By default, the payment is mono-transactional. If the **payment\_config** attribute is not specified when the order is created, it will take the **SINGLE** value;
- Once the order is fixed, it is not possible to change the **payment\_config** value. However, some parameters of pending transactions can still be changed (see infra);
- Payment in installments is currently not compatible with cascading payment (and is therefore not compatible with the Electronic Meal Voucher system).

Two different payments in installments can be defined, depending on whether the Marketplace wishes to automatically create a regular schedule, or define the dates and amounts at its discretion.

#### <span id="page-25-1"></span>**Regular payments: MULTI**

In case of a regular schedule, the first payment is made on the day of order creation, and its amount must be specified. The amounts and dates of the following payments are calculated according to the remaining amount and the number and frequency of the installments.

**Syntax**: the value of **payment\_config** must be prefixed with the "**MULTI:**" string, followed by key=value pairs separated by ";".

- **first=**: amount of the first installment (expressed in the smallest currency unit).
- **count=**: total number of installments.
- **period=**: interval in days between 2 installments.

Example:

The amount of the last transfer is calculated according to the amount remaining to be paid.

If a round-off is necessary, it is applied.

For example, in case of an order of €1000 placed on January 15, the following **payment\_config**:

```
{
 ...
 "amount": "100000",
 "payment_config": "MULTI:first=30000;count=4;period=30",
 ...
}
```
corresponds to a payment in 4 installments, including:

- A first transfer of €300 on January 15,
- A second transfer of  $(1000 300) / 3 = \text{\textsterling}233.33$  on February 14,
- A third transfer of €233.33 on March 16,
- And a last transfer of €233.34 on April 15.

#### <span id="page-26-0"></span>**Custom schedule: MULTI\_EXT**

In case of a custom schedule, all transaction amounts and dates are specified by the marketplace. This makes it possible to define variable amounts, and the first transaction can be subsequent to the day of the order.

However, certain constraints must be respected:

- The date of the first installment payment shall not be earlier than the day of payment.
- It is only possible to record one transaction per day.
- The delay between the payment date and the last transaction may not exceed 365 days.

**Syntax**: Syntax: the value of **payment\_config** must be prefixed with the "**MULTI\_EXT:**" string, followed by the list of installments in date=amount format separated by ";".

Dates must be expressed in the YYYYMMDD format.

The amounts must be expressed in the smallest currency unit.

To use the previous example, but this time for settling order installments on the 15th of each month, the **payment** config value should look like this:

```
{
...
"amount": "100000",
"payment_config": "MULTI_EXT:20200115=30000;20200215=23333;20200315=23333;20200415=23334",
...
}
```
Note: Using the MULTI\_EXT value requires a subscription to the **Advanced installment payment** option.

<span id="page-28-0"></span>A delay for capturing the transaction can be defined when creating an order. To do this, populate the **capture\_delay** attribute with the desired number of days for the delay.

This value must be between 0 and 6:

```
POST https://secure.lyra.com/marketplace/orders?expand=items
{
 "marketplace": "ebfb36ab-2d30-4326-adb9-e16b0c9a89f3",
 "reference": "MKP BURO example",
 "description": "Office supplies order",
 "currency": "EUR",
 "capture_delay": "3",
  ...
}
```
The **capture\_delay** attribute cannot be used for changing the capture date of the transaction associated with an already executed order (PENDING status). You must pass "**expected\_capture\_date**" with the desired capture date, between the current date D and D+6. The format of the date is "YYYYMMDDHHMMSS".

```
PUT https://secure.lyra.com/marketplace/orders/515abac9-6cb2-4e21-8a25-b08d7e41e43c
```

```
{
 "marketplace": "ebfb36ab-2d30-4326-adb9-e16b0c9a89f3",
 "reference": "MKP BURO example",
 "description": "Office supplies order",
 "currency": "EUR",
 "expected_capture_date": "20190425193000",
  ...
}
```
## <span id="page-28-1"></span>**11.3. Payment with token creation**

When creating an order, you can request to record the payment details as a token that can be reused.

For this, use the "**execute/token**" (or "**execute-embedded/token**") command instead of "execute" when validating the order.

Example of a GET call to fix the order:

```
GET https://secure.lyra.com/marketplace/orders/515abac9-6cb2-4e21-8a25-b08d7e41e43c/execute/
token
```
When the order is executed, a "token" object is created. **Its UUID is the same as for the Order**.

It is made up of two elements:

- A "buyer" object, as defined in the order.
- A "token" attribute, where the payment method data will be stored.

*See chapter Token [management](#page-40-0) on page 41 for more information on tokens and aliases.*

Then, redirect the Buyer to the URL transmitted in **payment\_url** to proceed to payment with payment method recording.

After the payment, a GET Order will not return the created token.

In order to obtain the token, make a GET token call with the UUID of the Order.

Go to chapter *[Analyzing](#page-41-0) the result of a token request* on page 42 to see the result of Get token.

## <span id="page-30-0"></span>**11.4. Payment by token**

To use a token referenced in an order, add the **alias** attribute when creating the order:

```
POST https://secure.lyra.com/marketplace/orders?expand=items
{
 "marketplace": "ebfb36ab-2d30-4326-adb9-e16b0c9a89f3",
 "reference": "MKP BURO example",
 "description": "Office supplies order",
 "currency": "EUR",
 "alias": "1144951ea7ab42989c97159b3dfc0382",
  ...
}
```
By calling "**execute**" on this order, the payment will be made via the payment page with the token which has "1144951ea7ab42989c97159b3dfc0382" as an alias.

By calling "**execute-embedded**" on this order, the payment will be made via the embedded form with the token which has "1144951ea7ab42989c97159b3dfc0382" as an alias.

By calling "**execute/token**", the token will also be updated via the payment page with the information contained in the order.

By calling "**execute-embedded/token**", the token will also be updated via the embedded form with the information contained in the order.

## <span id="page-31-0"></span>**11.5. Payment initiated by the Merchant**

Using a token when creating an order allows to execute payments initiated by the Merchant ("Merchant Initiated Transaction"): the payment is made *without* interaction with the cardholder.

This functionality can be useful when it comes to subscriptions.

For this, create a payment by token (see chapter *[Payment](#page-30-0) by token* on page 31), then use the **execute-mit** link returned by the server.

For example:

POST https://secure.lyra.com/marketplace/orders?expand=items

```
{
 "marketplace": "ebfb36ab-2d30-4326-adb9-e16b0c9a89f3",
 "reference": "MKP BURO example",
 "description": "Office supplies order",
 "currency": "EUR",
 "alias": "1144951ea7ab42989c97159b3dfc0382",
  ...
}
```
In the sever response, the **links** attribute contains the **execute-mit** link to be called.

```
\{\ldots\} "links": {
 "execute-mit": {
 "href": "http://mywebsite.site/marketplace/orders/5a439e70-4ccc-4d86-bf30-223552e2c74f/
execute-mit"
 },
…
}
```
## <span id="page-32-0"></span>**11.6. Manual validation payment**

By default, orders are validated automatically during step 2 of the payment (during GET <url>/execute).

It is also possible to dissociate the steps of payment authorization from those of a transaction capture.

This allowsto make authorizations while the final transfer of cart items between the seller amount and the Marketplace fee amount is not yet known.

#### **Step 1**

In order to enable this feature, all you need to do is add the **awaiting\_validation** attribute when creating the order and assigning it the **true** value.

Example of a POST ORDER creation call in manual validation mode:

```
POST https://secure.lyra.com/marketplace/orders?expand=items
{
 "marketplace": "ebfb36ab-2d30-4326-adb9-e16b0c9a89f3",
 "reference": "MKP BURO example",
 "description": "Office supplies order",
 "currency": "EUR",
 "url_return": "https://URLreturn.com",
   "awaiting_validation" : true,
  "items":
\left\{ \begin{array}{c} \end{array} \right. "seller": "5d0ef88c-3345-4b33-948e-80e23d553b73",
 "reference": "STB1",
 "description": "blue pens
       "amount": 1150,
      "is commission": false
     }
   ], 
   "buyer": 
     {
       "type": "PRIVATE",
       "email": "john.smith@buyer.com",
 "phone_number": "33 (0)1 11 22 33 44",
 "reference": "ZhIsYM"
\vert,
 "shipping": 
     {
       "shipping_method": "RELAY_POINT"
     }
}
```
In this example, the amount of the item (buyer amount) is known, but not the percentage of the submerchant and the operator fee (Marketplace).

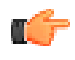

**Note:** Please note that operator fees can already be specified in this step. If needed, they can be updated in step 4.

#### **Step 2**

Step 2 is executed in the same way as in case of standard payment and the redirection URL for proceeding to the payment is returned.

Example of a GET call to fix the order:

```
GET https://secure.lyra.com/marketplaces/marketplace/
orders/7fac13b0-7ab9-4382-9073-11ddb38d4427/execute
```
Since the order is waiting for validation, the verification steps of the minimum fee amount are not executed.

#### **Step 3**

Once the payment has been successfully made, the order status changes to PENDING and the status of the corresponding transactions changes to **TO\_VALIDATE**.

#### **Step 4**

This optional step allows to the amount of the operator fees if they were not provided in step 1.

It is also possible to add:

- a fee item
- and/or fees for items (see corresponding paragraph).

One or several items can also be deleted (standard function).

The total amount of the order can be decreased but not increased.

On the other hand, the **awaiting\_validation** attribute cannot be modified.

#### **Step 5**

The process is finalized with the validation of the order. During this step one can make sure that the amount of the fee is sufficient.

In order to validate an order, make a POST to the URL of the order, **validate** attribute.

#### Example of a POST ORDER call for manually validating it:

POST https://secure.lyra.com/marketplace/orders/7fac13b0-7ab9-4382-9073-11ddb38d4427/validate

#### Example of the validate POST ORDER response:

The order details are returned. The **awaiting\_validation** attribute of the order then takes the **false** value and the status of the corresponding transactions changes from **TO\_VALIDATE** to **PENDING**.

```
{
 "uuid": "7fac13b0-7ab9-4382-9073-11ddb38d4427",
 "href": "https://secure.lyra.com/marketplace/orders/7fac13b0-7ab9-4382-9073-11ddb38d4427",
 "created_at": "2019-05-27T09:30:24.434556Z",
 "updated_at": "2019-05-27T09:36:06.500936Z",
 "marketplace": "ebfb36ab-2d30-4326-adb9-e16b0c9a89f3",
   "reference": "MKP BURO 2 Example",
   "description": "Order of supplies",
   "alias": null,
   "awaiting_validation": false,
   "buyer": [ 
    { 
      "reference": "ZhIsYM",
 "title": null,
 "type": "PRIVATE",
     "first name": null,
     "last_name": null,
      "legal_name": null,
 "phone_number": "33 (0)1 11 22 33 44",
 "email": "john.mith@buyer.com",
    "address": null 
 } 
\Box,
 "shipping": [ 
\left\{ \begin{array}{c} 1 \end{array} \right. "shipping_method": "RELAY_POINT",
     "delivery_company_name": null,
      "shipping_speed": null,
 "shipping_delay": null,
 "type": null,
 "first_name": null,
 "last_name": null,
 "legal_name": null,
       "phone_number": null,
      "address": 
{ } "street_number": "37",
 "street": "rue Marcel Philippe",
 "district": "Wallis and Futuna",
 "zipcode": "59259",
 "city": "Dupont",
 "state": "Meurthe-et-Moselle",
           "country": "FR"
 }
    } 
\Box,
 "payment_config": "SINGLE",
  "amount": 1150,
  "initial amount": 1150,
 "currency": "EUR", 
 "status": "PENDING",
   "webhook_result": null,
  "url_return": "https://URLreturn.com",
   "links": 
    { 
      "items": 
       \left\{ \right. "href": "https://secure.lyra.com/marketplace/
orders/7fac13b0-7ab9-4382-9073-11ddb38d4427/items" },
       "transactions": 
        {
            "href": "https://secure.lyra.com/marketplace/
orders/7fac13b0-7ab9-4382-9073-11ddb38d4427/transactions" },
       "refunds": 
{+} "href": "https://secure.lyra.com/marketplace/
orders/7fac13b0-7ab9-4382-9073-11ddb38d4427/refunds" }
\rightarrow "vads_transaction_id": 600001,
 "vads_transaction_date": "20190527093234", 
 "expected_capture_date": "20190530093235",
  "capture delay": 3
}
```
**Important:** The order can be validated as long as the expiration date of the authorization request has not passed. If this date has passed, the transaction takesthe final **EXPIRED** status, and the order status changes to **FAILED**.

## <span id="page-35-0"></span>**11.7. Payment with Electronic Meal Vouchers**

The Marketplace application allows to make partial or full payments with Electronic Meal Vouchers (TRD).

This functionality concerns only marketplaces that are eligible for TRD.

It requires for merchant TRD contracts to be previously specified in the marketplace.

#### **1. Merchant configuration**

Merchants are configured via the Marketplace Back Office or during the enrollment process. The merchant TRD contract number is assigned to them by entering the **trd\_contract** attribute.

Example of POST REGISTRATION (extract):

```
{ 
"marketplace": "d085b6bb-4b8e-4f23-b84a-c9e5fafaf3dd", 
"name": "Acme Corporation", 
"person_type": "PM", 
"trading_name": "Acme Corp.", 
"nature": "SARL", 
"reference": "registration002", 
"trd_contract": "1234567", 
"iban": "FR76000000000000000000", 
"vat_number": "FRXX123456789", 
"legal_form": 5710, 
"external_ref": "000123", 
…
```
#### **2. Order preparation**

For each *item* eligible for a TRD payment, indicate the maximum amount payable in TRD when creating the **order** in the marketplace. This amount is specified via the **max\_trd\_amount** attribute and it does not necessarily correspond to the full *item* amount.

Example of POST ORDER with items eligible for TRD:

```
{
 "marketplace": "d085b6bb-4b8e-4f23-b84a-c9e5fafaf3dd",
 "reference": "cmd00054",
 "description": "Order eligible for TRD payment",
 "currency": "EUR",
 "url_return": "https://docs.lyra.com/fr/",
 "language":"en",
 "capture_delay": 3,
 "items": [
\left\{\begin{array}{c} \end{array}\right\} "seller": "fa740b68-d873-4eab-9639-88a8ac413e42",
 "reference": "demoeYDPnZuC",
 "description": "Menu voucher",
     "amount": 1500,
     "type": "FOOD_AND_GROCERY",
    "is commission": false,
     "max_trd_amount": 1000
    },
\left\{\begin{array}{c} \end{array}\right\} "seller": "fa740b68-d873-4eab-9639-88a8ac413e42",
     "reference": "azraty",
 "description": "Wine voucher",
 "amount": 2000,
     "type": "FOOD_AND_GROCERY",
     "is_commission": false
    },
\left\{\begin{array}{c} \end{array}\right\} "seller": "4d20a9d4-0526-4474-b452-e936dc25418d",
     "reference": "pemo9knR",
     "description": "Café voucher",
     "amount": 500,
    "type": "FOOD AND GROCERY",
    "is commission": False,
```
```
 "max_trd_amount": 500
\rightarrow\Box,
 "buyer": {
 "type": "PRIVATE",
 "email": "paulette17@goncalves.org",
 "phone_number": "+33 (0)5 11 08 12 32",
 "reference": "ZhIsYM"
\rightarrow "shipping": 
 {
       "address": 
 {
       "zipcode": "59259",
       "street_number": "37",
 "country": "FR",
 "state": "Meurthe-et-Moselle",
 "street": "rue Marcel Philippe",
 "district": "Wallis-et-Futuna",
       "city": "Dupont"
\qquad \qquad },
 "shipping_method": "ETICKET",
 "delay": 2
      }
}
```
Example of POST ORDER with items both eligible and non-eligible for TRD:

```
{
 "marketplace": "d085b6bb-4b8e-4f23-b84a-c9e5fafaf3dd",
 "reference": "cmd00077",
 "description": "Order eligible and NON eligible for TRD payment",
 "currency": "EUR",
 "url_return": "https://docs.lyra.com/fr/",
"language":"fr",
 "items": [
\left\{\begin{array}{c} \end{array}\right\} "seller": "fa740b68-d873-4eab-9639-88a8ac413e42",
 "reference": "butterham",
 "description": "Restaurant",
"amount": 1550, "quantity": 1,
     "max_trd_amount": 1550
    },
\left\{\begin{array}{c} \end{array}\right\} "seller": "fa740b68-d873-4eab-9639-88a8ac413e42",
 "reference": "mug",
 "description": "RestaurantMug",
     "amount": 950,
    "quantity": 1
    },
\left\{\begin{array}{c} \end{array}\right\} "seller": "fa740b68-d873-4eab-9639-88a8ac413e42",
 "reference": "commission",
 "description": "commission",
     "amount": 160,
     "quantity": 1,
    "is commission": true
    },
\Box,
 "buyer": {
 "type": "PRIVATE",
 "email": "paulette17@goncalves.org",
 "phone_number": "+33 (0)5 11 08 12 32",
 "reference": "ZhIsYM"
\rightarrow "shipping": 
 {
        "address": 
 {
       "zipcode": "59259",<br>"street number": "37",
 "street_number": "37",
 "country": "FR",
 "state": "Meurthe-et-Moselle",
 "street": "rue Marcel Philippe",
 "district": "Wallis-et-Futuna",
        "city": "Dupont"
\qquad \qquad },
 "shipping_method": "ETICKET",
       "delay": \overline{2} }
```
}

At the moment of the **GET** call for the **order** in view of freezing the order, the total order amount is calculated together with the amount eligible for TRD payment.

Only one merchant per order can be paid with TRD.

To do this, the application uses the following selection algorithm:

- calculation of the total amount payable in TRD by the merchant
- selection of the merchant who has the highest amount payable in TRD

If the eligible amount is identical for several merchants, the merchant with the smallest MID number will be selected.

The MID number of the selected merchant is added to the order to be submitted to the payment gateway together with the eligible amount.

#### **3. Payment**

The payment is handled by the Lyra Collect platform.

• Payment in full with TRD

The total amount of the order is paid with TRD. One single transaction is generated in the marketplace.

• Partial payment with TRD

The amount eligible for TRD is lower than the total amount of the order, the buyer uses a Meal Voucher to pay the part eligible for TRD and completesthe remaining balance with another payment method.

This is referred to as cascading payment as there are 2 associated payment methods, therefore 2 different transactions are generated in the marketplace.

**NOTE**

Even if the order is eligible for TRD payment, the buyer may decide to not pay with Electronic Meal Voucher. It is possible to cancel an order containing CONECS transactions. However, a CONECS transaction cannot be edited.

# **12. ANALYZING THE PAYMENT RESULT**

The Marketplace server is notified via a *webhook* about each change in the statuses of the Order and Token objects.

The *webhook* is sent to the address specified by the marketplace during the integration phase.

This URL can be found in the "**webhook\_url**" attribute of the Marketplace object.

The *webhook* is sent in POST with the "**Content-Type: application/json**" header.

#### Example of a notification (webhook)

```
{'order':'515abac9-6cb2-4e21-8a25-b08d7e41e43c'}
```
In PHP, this JSON can be retrieved using the following code:

```
$json = file_get_contents('php://input');
\varsigmadata = json<sup>decode</sup>($json);
$orderUuid = $data->order ?? false;
```
After that, the Marketplace has to call the GET ORDER (or TOKEN) resource with the transmitted UUID in order to know the new status of the object en question.

#### Example of a GET ORDER call

```
GET https://secure.lyra.com/marketplace/orders515abac9-6cb2-4e21-8a25-b08d7e41e43c/
```
#### Example of a GET ORDER response

```
{
 "uuid": "515abac9-6cb2-4e21-8a25-b08d7e41e43c",
 "href": "https://secure.lyra.com/marketplace/orders/515abac9-6cb2-4e21-8a25-b08d7e41e43c",
 "created_at": "2015-03-19T16:30:14.434Z",
 "updated_at": "2015-03-19T16:30:14.434Z",
 "marketplace": "9537e049-8862-400a-ae8d-da2ec9ca6051",
 "reference": "cmd00052",
     "description": "Order",
     "buyer":[{
 "reference": "nope775",
 "title": "Mr",
 "type": "PRIVATE",
 "first_name": "Jane",
 "last_name": "Smith",
         "phone number": "02 13 06 95 27",
 "email": "jsmith@tiscali.fr",
 "address": {
              "street_number": "29",<br>"street": "rue Besnard"
 "street": "rue Besnard",
 "district": "Île-de-France",
 "zipcode": "83819",
               "city": "Roux",
               "state": "Hautes-Pyrénées",
         "country": "FR"}<br>}],
\left[\begin{array}{ccc} 1 & 1 & 1 \\ 1 & 1 & 1 \\ 1 & 1 & 1 \end{array}\right] "shipping":[ {
 "delivery_company_name": "DHL",
 "address": {
               "street_number": "493",
               "street": "avenue Duhamel",
               "district": "Saint-Martin",
               "zipcode": "33980",
 "city": "Hamon",
 "state": "Charente-Maritime",
 "country": "FR"},
 "shipping_speed": "EXPRESS",
         "shipping_nethod": "ETICKET",
          "type": "PRIVATE",
          "first_name": "John",
```

```
 "last_name": "Brown",
 "phone_number": "+33 (0)1 46 05 15 89"
 }],
 "amount": null,
 "currency": "EUR",
 "status": "CREATED",
 "webhook_result": 200,
     "webhook_result": 200,<br>"url return": "http://www.lyra-sms.com/",
      "links": {
           "items": {
                "href": "https://secure.lyra.com/marketplace/orders/515abac9-6cb2-4e21-8a25-
b08d7e41e43c/items"},
           "transactions": {
                "href": "https://secure.lyra.com/marketplace/orders/515abac9-6cb2-4e21-8a25-
b08d7e41e43c/transactions"},
           "refunds": {
                "href": "https://secure.lyra.com/marketplace/orders/515abac9-6cb2-4e21-8a25-
b08d7e41e43c/refunds"},
           "execute":{
                "href": "https://secure.lyra.com/marketplace/orders/515abac9-6cb2-4e21-8a25-
b08d7e41e43c/execute"},
           "execute-embedded": {
                "href": "https://secure.lyra.com/marketplace/orders/515abac9-6cb2-4e21-8a25-
b08d7e41e43c/execute-embedded"}
\rightarrow"vads transaction id": 500003,
      "vads_transaction_date": "" 
}
```
In case of any doubts concerning the transmission or the reception of the *webhook*, you can check the "**webhook\_result**" attribute of the resource in question. This attribute contains the "status code" of the HTTP query made by our server. For example,

- If it is null, the webhook has not (yet) been sent.
- If it shows 200, the webhook should have reached you.
- If it shows 404, we invite you to check the address that you specified.
- etc.

#### Note:

The transaction authorization code is recorded in the **auto\_code** attribute returned by the transaction result (accessible via the GET Transaction resource (see *[Transaction](#page-71-0) object* on page 72).

The Marketplace API uses two notions:

- **alias**
- **token**

An **alias** is an object that allows to store payment method data.

A **token** is an object associated with an alias. It also contains buyer details.

There are 2 ways of creating an alias (and a token):

- **1.** During the payment (see chapter *[Payment](#page-28-0) with token creation* on page 29). The alias and token are therefore associated with an Order.
- **2.** Without an Order being created (see next chapter).

### **13.1. Creating a token**

It is possible to request the recording of the payment method (and thus token creation) without it being linked to an order.

For this, you need to call the TOKEN API to create a token, with a query similar to the one used for creating a payment.

To create a token using the payment page:

Example of a POST TOKEN call:

```
POST https://secure.lyra.com/marketplace/tokens/
```

```
{
 "marketplace": "9537e049-8862-400a-ae8d-da2ec9ca6051",
 "url_return": "http://www.my-website.com/",
 "buyer": {
 "type": "PRIVATE",
 "first_name": "John",
 "last_name": "Smith",
   "email": "john.smith@lyra.fr",
 "phone_number": "1234",
 "reference": "Buyer_1",
   "address": {
   "zipcode": "59259",
  "street_number": "37",
 "country": "FR",
 "street": "rue Marcel Philippe",
 "city": "Vignoux"
   }
 }
}
```
Example of a POST TOKEN response:

```
{
 "token": "d3329266-c8d6-421c-8d2a-10a8ffbcaef6",
 "payment_url": "https://secure.lyra.com/vads-payment/
exec.refresh.a;jsessionid=335D2aDb5eF8356Aed2cf3dF.vadpayment02inte01lbg?
cacheId=913355311811276000040"
}
```
Once the token has been created, the Buyer must be redirected to the URL transmitted in **payment\_url** in order to proceed to payment method recording (and thus to creating a token).

#### **To create a token using the embedded form**:

#### Example of a POST TOKEN call:

```
POST https://secure.lyra.com/marketplace/tokens/embedded/
```

```
{
 "marketplace": "9537e049-8862-400a-ae8d-da2ec9ca6051",
 "url_return": "http://www.my-website.com/",
 "buyer": {
   "type": "PRIVATE",
 "first_name": "John",
 "last_name": "Smith",
   "email": "john.smith@lyra.fr",
 "phone_number": "1234",
 "reference": "Buyer_1",
 "address": {
 "zipcode": "59259",
   "street_number": "37",
 "country": "FR",
 "street": "rue Marcel Philippe",
   "city": "Vignoux"
   }
 }
}
```
#### Example of a POST TOKEN response:

```
{
 "token": "d3329266-c8d6-421c-8d2a-10a8ffbcaef6",
 "form_token":"fa0yfV2FQuR3aak1SwsgcuZg195eyJhbW91bnQiOjEwOTAwLCJjdXJyZW5jeSI6IkVVUiIsIm
    1vZGUiOiJURVNUIiwidmVyc2lvbiI6Mywib3JkZXJJZCI6IjVjNDk1N2E5LWNkOGEtNGJhZC1hMGNiLTgxMT
    ZiMWE3ZDdmNiIsInNob3BOYW1lIjoiTHlyYSBTTVMiLCJicmFuZFByaW9yaXR5IjpbIkJBTkNPTlRBQ1QiL
    CJDQiIsIkUtQ0FSVEVCTEVVRSIsIk1BU1RFUkNBUkQiLCVGQVVMVCJ9fX0a702"
}
```
Once the token is created, the **form\_token** must be inserted in the form (**kr-form-token** attribute) to proceed to payment method recording (and thus to creating a token).

### **13.2. Analyzing the result of a token request**

As with a payment, the Marketplace will be notified via the webhook\_url about the progress of a token request.

#### Example of a notification (webhook):

{"token":"d3329266-c8d6-421c-8d2a-10a8ffbcaef6"}

The transmitted identifier will enable the Marketplace to execute a GET TOKEN to see if the token was successfully created.

#### **Note**:

During a payment with token creation, you will receive two notifications: one upon creating the Order and one upon creating the token (use the ID of the token returned in the notification to find the corresponding token).

GET https://secure.lyra.com/marketplace/tokens/d3329266-c8d6-421c-8d2a-10a8ffbcaef6

#### Example of a GET TOKEN response:

```
{
 "uuid": "d3329266-c8d6-421c-8d2a-10a8ffbcaef6",
 "created_at": "2018-11-20T12:53:51.547541Z",
 "updated_at": "2018-11-20T12:53:52.513541Z",
 "marketplace": "9537e049-8862-400a-ae8d-da2ec9ca6051",
 "buyer": {
  "reference": "Buyer_1",
 "address": "MR",
 "type": "PRIVATE",
 "first name": "John"
 "last name": "Smith",
 "phone_number": "012345678",
 "email": "john.smith@lyra.fr",
 "address": {
  "street_number": "37",
 "street": "rue Marcel Philippe",
 "district": null,
   "zipcode": "59259",
   "city": "Martin",
   "state": null,
   "country": "FR"
  }
 },
 "language": "fr",
 "url_return": "http://www.my-website.com/",
 "status": "SUCCEEDED",
"alias": "1144951ea7ab42989c97159b3dfc0382",
 "alias_to_update": null,
 "payment_url": "https://secure.lyra.com/vads-payment/
exec.refresh.a;jsessionid=CDb37C1CcfC5eA2BE82bDCA6?cacheId=913355311811206000040"
}
```
### **13.3. Updating a token**

In order to update a payment method, you must create a new token and add the existing alias to the **alias\_to\_update** attribute of the POST TOKEN request.

#### **Updating a token using the payment page**:

POST https://secure.lyra.com/marketplace/tokens/

#### Example of a POST TOKEN call:

```
{
 "marketplace": "9537e049-8862-400a-ae8d-da2ec9ca6051",
"alias_to_update": "1144951ea7ab42989c97159b3dfc0382",
 "url_return": "http://www.my-website.com/",
 "buyer": {
  "type": "PRIVATE",
 "first_name": "John",
 "last_name": "Smith",
   "email": "john.smith@lyra.fr",
  "phone_number": "1234",
  "reference": "Buyer 1",
 "address": {
 "zipcode": "59259",
   "street_number": "37",
 "country": "FR",
 "street": "rue Marcel Philippe",
   "city": "Vignoux"
  }
 }
}
```
Example of a POST TOKEN response:

```
{
 "token": "62a52e50-ce29-409a-9cec-9ea6ee36ab41",
 "payment_url": "https://secure.lyra.com/vads-payment/
exec.refresh.a;jsessionid=335D2aDb5eF8356Aed2cf3dF.vadpayment02inte01lbg?
cacheId=913355311811276000040"
}
```
In order to proceed to payment update, you must redirect the Buyer to the URL transmitted in **payment** url.

You will receive a webhook notification at the end of the operation.

#### **To create a token using the embedded form**:

#### Example of a POST TOKEN call:

```
POST https://secure.lyra.com/marketplace/tokens/embedded/
{
 "marketplace": "9537e049-8862-400a-ae8d-da2ec9ca6051",
"alias_to_update": "1144951ea7ab42989c97159b3dfc0382",
  "url_return": "http://www.my-website.com/",
 "buyer": {
  "type": "PRIVATE",
 "first_name": "John",
 "last_name": "Smith",
   "email": "john.smith@lyra.fr",
  "phone_number": "1234",
   "reference": "Buyer_1",
 "address": {
 "zipcode": "59259",
  "street_number": "37",
 "country": "FR",
 "street": "rue Marcel Philippe",
   "city": "Vignoux"
  }
 }
}
```
Example of a POST TOKEN response:

```
{
 "token": "62a52e50-ce29-409a-9cec-9ea6ee36ab41",
 "form_token":"fa0yfV2FQuR3aak1SwsgcuZg195eyJhbW91bnQiOjEwOTAwLCJjdXJyZW5jeSI6IkVVUiIsIm
    1vZGUiOiJURVNUIiwidmVyc2lvbiI6Mywib3JkZXJJZCI6IjVjNDk1N2E5LWNkOGEtNGJhZC1hMGNiLTgxMT
    ZiMWE3ZDdmNiIsInNob3BOYW1lIjoiTHlyYSBTTVMiLCJicmFuZFByaW9yaXR5IjpbIkJBTkNPTlRBQ1QiL
    CJDQiIsIkUtQ0FSVEVCTEVVRSIsIk1BU1RFUkNBUkQiLCVGQVVMVCJ9fX0a702"
}
```
In order to proceed to payment method update, the **form\_token** must be inserted in the form (**kr-formtoken** attribute).

### **13.4. Retrieving token details**

One a token is created, it is possible to obtain its details by calling the token summary service.

#### Example of a GET ALIAS call:

```
GET https://secure.lyra.com/marketplace/marketplaces/9537e049-8862-400a-ae8d-da2ec9ca6051/
alias/1144951ea7ab42989c97159b3dfc0382
```
#### Example of a GET ALIAS response:

```
 {
 "brand": "CB",
 "expiry_month": "6",
 "expiry_year": "2023",
 "number": "497010XXXXXX0000",
 "first_name": "John",
 "last_name": "Smith",
 "email": "john.smith@lyra.fr",
 "creation_date": "2019-01-21T16:01:19Z"
}
```
Another example with an IBAN type token:

```
{
 "brand": "SDD",
 "expiry_month": "5",
 "expiry_year": "2023",
 "number": "FR7630002005701234567890158_CRLYFRPPXXX",
 "first_name": "John",
 "last_name": "Smith",
 "email": "john.amith@lyra.fr",
 "creation_date": "2020-05-12T14:24:13Z"
  }
```
# **14. PROCESSING THE RETURN TO THE MARKETPLACE**

In order to redirect the buyer to the Marketplace, several attributes of the ORDER resource can be specified:

- "**url\_return**" is the default return URL. You can use only this attribute if you do not want to differentiate return cases. The following attributes override its value on a case-by-case basis.
- "**url\_success**" is the URL called if the payment is successfully completed.
- "**url\_refused**" is the URL called if the payment is refused.
- "**url\_cancel**" is the URL called if the payment is canceled.
- "**url\_error**" is the URL called if the payment results in an error.

By default, the payment data is sent to the return URL in an HTTP GET form (in the "query string").

Example:

https://mymarketplace.com/return\_to\_shop?ref=1234&customer=ABCD

This behavior can be overridden via the "**return\_mode**" attribute that can take the following values:

- '**NONE**': no parameters are sent to the return URL.
- '**POST**': the parameters are sent to the return URL in an HTTP POST form (if the return to the shop is done in a non-https environment, the browser will display a security pop-up message to the buyer).
- '**GET**' (by default): The return fields are transmitted to the return URL in an HTTP GET form (in the "query string").

**Note**: the return to the Marketplace should only allow you to show visual context to the buyer. Do not use the received data for processing in the database or for checking the payment status.

# **15. UPDATING AN ORDER**

An order can be updated as long as its status is transient (**CREATED** or **PENDING**).

Therefore, the initial transaction must not be captured in the bank.

In case of an Order with the **CREATED** status, all values are editable, without limitations (See step 2 of chapter *Making a [payment](#page-21-0)* on page 22).

In case of an Order with the PENDING status, the PUT request is rejected if the two following values are identical to the ones in the previous record:

• **amount**, determined by the total amount of the items.

The update request cancels and replaces all items of the initial Order.

• **expected\_capture\_date** in UTC in the YYYYMMDDHHMMSS format.

The comparison of expected capture date takes only the date into account. For example, 20200101100000 (1 January 2020 at 10 a.m. UTC) equals to 20200101180000 (1 January 2020 at 18 p.m. UTC).

Furthermore:

- The amount cannot be higher than the initial amount of the order (i.e. value recorded in **initial\_amount**).
- The items must imperatively be transmitted in the PUT query (?expand=items).

#### Example of a PUT ORDER call:

```
PUT https://secure.lyra.com/marketplace/orders/515abac9-6cb2-4e21-8a25-b08d7e41e43c?
expand=items
```

```
{
 "marketplace": "ebfb36ab-2d30-4326-adb9-e16b0c9a89f3",
 "reference": "MKP BURO example",
 "description": "Office supplies order",
 "currency": "EUR",
 "url_return": "https://URLreturn.com",
 "expected_capture_date" : "202006205352",
 "items": [{
 "seller": "d0f80202-0676-4d8d-9247-f455f30aec1b",
 "reference": "commburo",
 "description": "commission BURO",
  "amount": 150,
  "is_commission": true
  },
 {
  "seller": "5d0ef88c-3345-4b33-948e-80e23d553b73",
  "reference": "STV1",
  "description": "Green pens",
  "amount": 1000,
 "is commission": false
  },
 {
  "seller": "d0f80202-0676-4d8d-9247-f455f30aec1b",
  "reference": "del",
  "description": "Delivery",
  "amount": 500,
 "is commission": false
 }
 ],
 "buyer": {
 "type": "PRIVATE",
 "email": "john.smith@buyer.com",
 "phone_number": "+33 (0)1 11 22 33 44",
 "reference": "ZhIsYM"
 },
 "shipping": {
 "address": {
 "zipcode": "59123",
```

```
 "street_number": "37",
 "country": "FR",
 "street": "rue Marcel Philippe",
    "city": "Nantes"
 },
 "shipping_method": "RELAY_POINT"
  }
}
```
## **15.1. Updating an order paid in installments**

It is possible to edit transactions after the payment as long as they are pending (with the PENDING status).

Only two values can be changed:

- The transaction amount (**amount** attribute),
- The capture date of the transaction (**expected\_capture\_date** attribute).

Notes:

- Similarly to a mono-transactional order, it is not possible to increase the transaction amount beyond its initial amount, as recorded in the read-only **initial\_amount** attribute.
- Items must imperatively be transmitted in the PUT query (?expand=items).
- It is possible to delete one (or several) transaction(s) (see below), but currently it is not possible to add transactions.

#### **Procedure:**

Transaction update usesthe same update command asfor an order update (PUT ORDER), with two distinct aspects:

**1.** The complete list of order transactions must be added in the PUT ORDER request body in a **transactions** list, including each ofthe potentially edited **trans\_uuid**, **expected\_capture\_date** and **amount** attributes.

For example:

```
{
 "marketplace": "2434c0a2-9d46-4e96-9553-1536c898625b",
 "reference": "MyMultitransactionOrder01",
 "description": "Order update.",
 "currency": "EUR",
 "url_return": "https://www.my-website.com/", 
 "language": "en",
 "items": [
\left\{\begin{array}{c} \end{array}\right\} "seller": "4d20a9d4-0526-4474-b452-e936dc25418d",
      "reference": "0000001",
 "description": "Flat screen TV",
 "amount": 390000,
      "quantity": 1,
      "is_commission": false
    },
    {
 "seller": "72ccc2ff-b455-4653-847e-deb6fee99f8d",
 "reference": "0000002",
      "description": "Commission",
      "amount": 14755,
      "quantity": 1,
   "is_commission": true
 }
 ],
 "transactions": [
\left\{\begin{array}{c} \end{array}\right\} "trans_uuid": "c383739d12a6489badc3bb6847db84cc",
     "payment scheme": "CB",
      "amount": 14755,
      "expected_capture_date": "201909185743"
    },
    {
      "trans_uuid": "d0c4d34249d540af87ff8df3a2fa314a",
```

```
 "payment_scheme": "CB",
 "amount": 190000,
     "expected_capture_date": "201905175352"
\rightarrow {
     "trans_uuid": "8c5a6788b3334d368185b0a567dd7bcd",
 "payment_scheme": "CB",
 "amount": 200000,
     "expected_capture_date": "201904205352"
   }
 ],
 "buyer": {
 …
 }
}
```
**2.** "**transactions**" must be added in the "**expand**" URL attribute.

Therefore, you must submit a PUT ORDER resource to

#### **https://secure.lyra.com/marketplace/orders/{order\_uuid}?expand=items,transactions**.

If the "**transactions**" value is not indicated, transaction updates cannot be taken into account.

During the update, the application checks if the item and transaction amounts match: normally, the total amount of the item must be identical to the total amount of the transactions. Thus, a decrease in the item amount should be followed by a manual decrease of the transaction amount.

#### *Special case of transaction deletion*

The decrease of the item amount may exceed the amount of one of the transactions. If you choose to delete one of the transactions instead of decreasing the amount across all transactions, simply exclude it from the list of transactions submitted in the update request. It will then be interpreted as canceled and its status will change to CANCELLED.

#### Other remarks:

- The application returns an error if the update does not include any changes (concerning transactions, items or order values).
- The new value of **expected\_capture\_date** must not be before the date and time of the update.

# **16. CANCELING AN ORDER**

An order can be canceled before and after the payment, as long as the latter has not been captured at the bank, i.e. its status is:

- **CREATED** and *before execution of the order*,
- **PENDING**.

If you try to cancel the payment between the time of order execution (while the status is still CREATED) and the end of the payment process (i.e. the transition from CREATED to PENDING), you will receive the following error:

```
{'Order': "This order has been executed and is not cancelable until the end of the payment
 process"}
```
#### Example of a DELETE ORDER call:

DELETE https://secure.lyra.com/marketplace/orders/60c9dbf5-ff99-40fb-9fb6-a709005359f8

In case of success, the server responds with a **HTTP 204** code (NO CONTENT).

# **17. REFUNDING A PAYMENT**

To refund a payment, you must indicate which order it is linked to and which seller will take on the cost of the refund.

To request a payment refund, follow the 2 following steps:

- **1. Create a refund request**
- **2. Follow up the request**

## **17.1. Creating a refund request**

This step allows to create the refund request by using a POST request on the REFUND resource

**POST** https://secure.lyra.com/marketplace/refunds/

When a refund request is created, the following elements are controlled by the API and are subject to a 400 returned error code if they are not verified:

- The refund request must have the SUCCEEDED status.
- The seller that performs the refund must be one of the sellers of the refunded order.
- The refund must concern only one seller. If several sellers must refund a part of the same order, several separate refund requests must be created: one for each seller. The only exception is if the second seller of the request is the manager of the marketplace.

Note: the refunded amount is not verified at this stage. The verification occurs later on, in scheduled process *chains, that is reflected in the changes in the processing request status.*

#### **Example of a call POST REFUND**

In this example of the JSON content to post, a refund request of €130 is created, where €120 are refunded by the seller and €10 are refunded by the marketplace manager:

POST https://secure.lyra.com/marketplace/refunds/

```
{
 "order": "9537e049-8862-400a-ae8d-da2ec9ca6051",
 "reference": "remb000045",
 "description": "Refund Mrs Smith 001",
 "currency": "EUR",
 "items": [{
 "seller": "dfc42a76-10b5-421a-91cd-c288c8265c92", 
  "reference": "remb000045a", 
  "description": "Phoneshop", 
  "amount": 12000 
  }, 
\{ "seller":"975e2a43-7e72-438c-a2b2-b61347aa160c", 
 "reference":"remb000045b", 
 "description": "Manager", 
 "amount": 1000 
 }]
}
```
#### **Example response of POST REFUND**

The **amount** attribute in the response is calculated automatically based on the posted amounts of each of the parts.

```
{
 "uuid": "16ad9da8-b9cb-11e4-97c6-b1229586dec7",
 "href":"https://secure.lyra.com/marketplace/refunds/16ad9da8-b9cb-11e4-97c6-b1229586dec7",
 "created_at": "2018-06-08T12:36:56.681073Z",
 "updated_at":"2018-06-08T12:39:46.859402Z",
 "order": "9537e049-8862-400a-ae8d-da2ec9ca6051",
 "reference": "remb000045",
 "description": "Refund Mrs Smith 001",
 "amount": 13000,
 "currency": "EUR",
 "status":"CREATED",
 "items": [ { 
 "seller": "dfc42a76-10b5-421a-91cd-c288c8265c92", 
 "reference": "remb000045a", 
 "description":"Phoneshop", 
  "amount":12000, 
 "is commission": false
  }, 
 {
 "seller":"975e2a43-7e72-438c-a2b2-b61347aa160c", 
  "reference": "remb000045b", 
   "description": "Manager", 
   "amount": 1000, 
  "is commission": false
 }]
}
```
## **17.2. Following up the update request**

Refunds are executed with regard to the balance of the Merchant and the Marketplace. For example, a refund of 100 euros with 80 euros charged to the Merchant and 20 euros charged to the Marketplace will only be executed if:

- The available balance of the sub-merchant is greater than or equal to 80 euros.
- If the Marketplace balance is 20 euros or more.

To follow-up on the request evolution, check the status of REFUND via a GET:

**GET** https://secure.lyra.com/marketplace/refunds/{id}/

Throughout its lifecycle, a refund request can go through the following statuses:

- **CREATED**: Refund request registered by the API, awaiting to be processed.
- **PENDING**: Request sent to the processing chains, being processed.
- **SUCCEEDED**: Refund processing successfully completed.
- **FAILED**: Refund request rejected, for example due to insufficient funds on the seller's account.
- **CANCELLED**: Refund request canceled.

#### **Example of a GET REFUND response**

```
{
"uuid": "16ad9da8-b9cb-11e4-97c6-b1229586dec7",
"href": "https://secure.lyra.com/marketplace/refunds/16ad9da8-b9cb-11e4-97c6-b1229586dec7",
"created_at": "2018-06-08T12:36:56.681073Z",
"updated_at": "2018-06-08T12:51:21.241448Z",
"order": "9537e049-8862-400a-ae8d-da2ec9ca6051",
"reference": "remb000045",
"description": "Refund Mrs Smith 001",
"amount": 13000,
"currency": "EUR"
"status": "PENDING",
"items": 
\overline{\phantom{a}} {
 "seller": "dfc42a76-10b5-421a-91cd-c288c8265c92",
  "reference": "remb000045a",
 "description": "Phoneshop",
 "amount": 12000,
  "is_commission": false
  },
 {
 "seller": "975e2a43-7e72-438c-a2b2-b61347aa160c",
  "reference": "remb000045b",
  "description": "Manager", 
   "amount": 1000
 "is commission": false
 }
  ]
}
```
## **17.3. Modifying a refund request**

A refund in progress can be modified within the limit of itsinitial amount aslong asit has not been executed (CREATED or PENDING status).

The modification is made using the UUID of the corresponding refund, via the resource:

```
PUT https://secure.lyra.com/marketplace/refunds/{uuid}
```
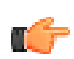

**Note:** If the refund amount is unchanged, the server returns an **HTTP 400** error.

#### **Example of a PUT REFUND call**

```
PUT https://secure.lyra.com/marketplace/refunds/16ad9da8-b9cb-11e4-97c6-b1229586dec7
{ 
 "order": "9537e049-8862-400a-ae8d-da2ec9ca6051", 
 "reference": "remb000045", 
 "description": "Refund Mrs Smith 001", 
 "currency": "EUR", 
 "items": [{ 
       "seller": "dfc42a76-10b5-421a-91cd-c288c8265c92", 
 "reference": "remb000045a", 
 "description":"Phoneshop", 
       "amount": 9450, 
      "is commission": false
 },
\{ "seller":"975e2a43-7e72-438c-a2b2-b61347aa160c", 
             "reference": "remb000045b", 
             "description": "Manager", 
             "amount": 900,
            "is commission":false
       }]
}
```
#### **Example of PUT REFUND response**

```
{ 
"uuid": "83402cc0-d969-443b-a72a-0f2fe9557879",
"href": "https://secure.lyra.com/marketplace/refunds/83402cc0-d969-443b-a72a-0f2fe9557879",
"created_at": "2019-06-11T09:31:59.659687Z",
"updated_at": "2019-06-11T09:52:51.959406Z",
"order": "67ca248e-99cd-4345-9795-5873bb6fd8f2",
"reference": "remb000045", 
"description": "Refund Mrs Smith 001", 
"amount": 10905, 
"currency": "EUR",
"status": "PENDING",
"transaction": null,
"items": [{ 
 "seller": "dfc42a76-10b5-421a-91cd-c288c8265c92", 
 "refund": "83402cc0-d969-443b-a72a-0f2fe9557879",
 "item": "9f7c6d31-deff-4299-a3db-71bb214cae9e", 
 "reference": "remb000045a", 
       "description":"Phoneshop", 
 "amount": 9450, 
 "is_commission": false 
       }, 
\left\{ \begin{array}{cc} 0 & 0 \\ 0 & 0 \end{array} \right\} "seller":"975e2a43-7e72-438c-a2b2-b61347aa160c", 
 "refund": "83402cc0-d969-443b-a72a-0f2fe9557879",
 "item": "7b99691b-0492-42ff-a819-302ac178fc7e", 
 "reference": "remb000045b", 
 "description": "Manager", 
      "amount": 900, 
     "is commission": false
      }]
}
```
## **17.4. Canceling a refund request**

A refund in progress can be canceled as long as it has not been executed (CREATED or PENDING status).

**DELETE** https://secure.lyra.com/marketplace/refunds/{uuid}

#### For example:

DELETE https://secure.lyra.com/marketplace/refunds/83402cc0-d969-443b-a72a-0f2fe9557879

In case of success, the server responds by a **HTTP 204** code (NO CONTENT).

If the refund status does not allow cancellations, the server returns an **HTTP 405** error.

<span id="page-55-0"></span>Normally, an item payment occurs automatically after the expiry of the delay for withholding the funds defined by the seller of the item.

The Marketplace may retain this payment in order to control when it is triggered.

Let's take the example of a service that spreads over a period of time. In this case, the client has made his or her payment before the beginning of the service, but the seller will only receive the payment once the Marketplace verifies that the service has been successfully provided.

Then, the Marketplace:

• upon creation of the order, indicates the item(s) concerned by the withheld payment, setting **hold\_payment** to **true**:

```
 "items": [
    {
        "seller": "4d20a9d4-0526-4474-b452-e936dc25418d",
 "reference": "croisiere12345",
 "description": "Boat cruise",
"amount": 245000,
 "quantity": 1,
         is commission": false,
        "hold_payment": true
    },
\left\{ \begin{array}{c} 1 \end{array} \right. "seller": "4d20a9d4-0526-4474-b452-e936dc25418d",
 "reference": "nauticalchart",
 "description": "Nautical chart - Martinique",
"amount": 1250, "quantity": 1, "is_commission": false 
    },
    { 
        "seller": "72ccc2ff-b455-4653-847e-deb6fee99f8d", 
        "reference": "croisiere12345com", 
        "description": "Boat cruise fee", 
"amount": 16450, "quantity": 1, 
       "is commission": true
 } 
\blacksquare
```
• and, when necessary, unlocks the transfer by making a POST request (without a request body) with the following address:

POST /items/{id\_item}/activate

In case the operation is successful, the request is redirected (status\_code = 302) to the item details, which then indicates **hold\_payment**: **false**.

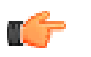

**Note:**

- Payments can only be withheld for cart items of a Marketplace type seller (seller with "is\_marketPlace = true").
- Once the item payment has been activated, it cannot be withheld again.
- The **hold\_payment** attribute is not required. On the contrary, it is recommended to omit it (or to set it to "**hold\_payment: null**") for all items whose transfer must be handled automatically, in order to distinguish the items that have been withheld from others.

# **19. VIEWING MARKETPLACE CASHOUTS**

## **19.1. Understanding cashouts**

A cashout is a transfer from the sub-merchant's holding account to their own bank account.

The operation is carried out automatically on**D + d** days afterthe payment, unlessthe Marketplace operator has blocked it in order to *activate it [manually](#page-55-0)*.

- *D being the transaction capture delay.*
- *d being the "cashout delay" of the sub-vendor as it was configured by the Marketplace operator (see the step Creating the seller in [Marketing-Onboarding](https://docs.lyra.com/en/collect/marketplace/marketplace-onboarding/sitemap.html) KYC).*

For example, Mr Jones pays for an order today (*D*). If the capture takes place tomorrow (*D+1*) and if the Marketplace has defined a cashout period of 2 days for the sub-merchant, the transfer will take place in 3 days.

Thus, its amount corresponds to the sum of transactions carried out (and captured) *d* days earlier minus the refunds made (and captured) in the meantime.

For example, if the cashout delay is 2 days and 4 transactions of €250 have been captured the day before yesterday, including an item refunded yesterday, the cashout amount for this day will be equal to: **(4 - 1) x 250 € = 750 €**.

## **19.2. The cashout process**

The transfer object mediates between the transaction and the cashout.

In case of a Marketplace:

- A transaction may concern several items of several different sub-vendors for a single *buyer*.
- A cashout aggregates several transactions of several different orders for a single *vendor*.

The transfer represents the share that an item occupies for a single transaction (knowing that an order can itself be divided into several transactions).

It is entirely managed by the Marketplace API.

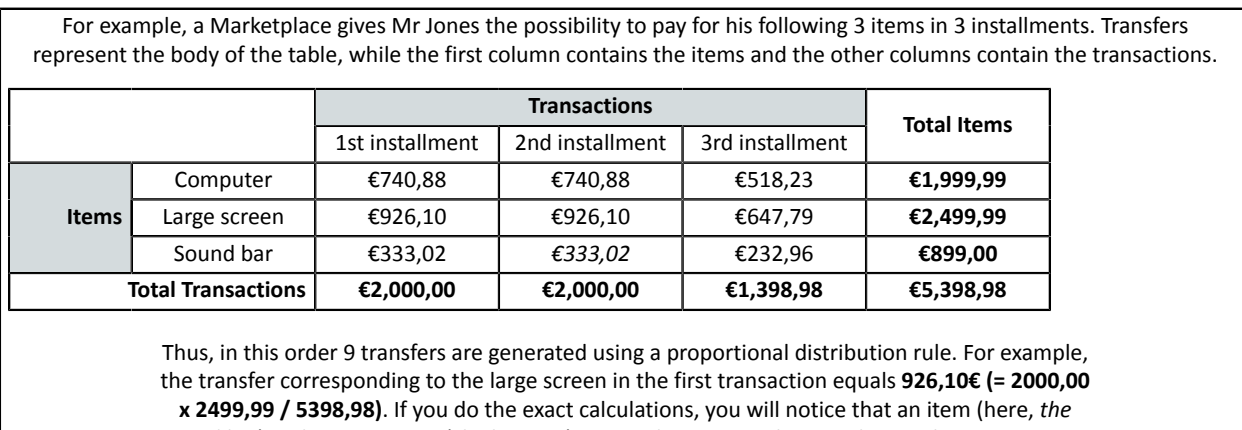

*sound bar*) and a transaction (*the last one*) are used to correct the rounding to the nearest cent.

In the global Marketplace process, the transfer is *the smallest unit of an order, and the key to transforming cash-in into cash-out*. Since it is at the junction of the two operations, it is generated as soon as the transaction is identified as captured (i.e. its status is **SUCCEEDED**). It then takes the **CREATED** status.

Once the cash-out is captured, it changes to the **SUCCEEDED** status. This status is communicated to the transfer associated with it, whose status also changes to **SUCCEEDED**.

**NOTE**

By definition, products sold by the Marketplace operator itself are not subject to cashouts. Therefore, only the Marketplace sub-merchants are concerned by the transfers. As a result, transfers to the Marketplace (own sales and item commission) **retain their CREATED status throughout their lifetime.**

### **19.3. Identifying the cashout and the associated orders**

How to establish a connection between a seller's cashout and an order made on the Marketplace using the information returned by the Expert Back Office and that of the Marketplace API?

In the Lyra Collect Back Office and the transaction statements, cashouts can be identified by their capture\_label.

For example, LC 22372582900407 for "*Lyra Collect*". Another example: an association enters the name of the Marketplace and a transfer number, such as MYMKPSLR88888444.

By locating the cashout in question in the *list of [cashouts](#page-57-0)*, you can then interrogate the *[cashout](#page-58-0) details* and find the associated orders, items and refunds.

### <span id="page-57-0"></span>**19.4. List of cashouts**

The list of marketplace cashouts can be viewed at the following URL:

```
GET https://secure.lyra.com/marketplace/cashouts/
```
#### The results are returned as follows:

```
{
     "count": 3,
     "next": null,
     "previous": null,
     "results": [
         {
               "href": "/marketplace/cashouts/749e668e-526d-41ec-8e7c-e5afc3d89ddc",
              "uuid": "749e668e-526d-41ec-8e7c-e5afc3d89ddc",
               "seller": "b646ea68-a145-4a5a-8a6f-55e8f68643dd",
               "seller_external_ref": "ref039412",
               "ref": "demoeYDPnZuC",
 "status": "CREATED",
"amount": 1900,
              "currency": "EUR"
               "captured_at": "2019-04-04",
              "capture_label": "MYMKPSLR1012324"
          },
 {
               "href": "/marketplace/cashouts/b92d904a-8613-4368-98b7-96d75a623d97",
               "uuid": "b92d904a-8613-4368-98b7-96d75a623d97",
               "seller": "f8dcc611-bbaa-411a-8f28-ea2d6e4f49a8",
 "seller_external_ref": "ref09523",
 "ref": "demoeYDPnZuC",
               "status": "CREATED",
               "amount": 1900,
               "currency": "EUR",
               "captured_at": "2019-03-03",
               "capture_label":"MYMKPSLR1012325"
          },
\left\{ \begin{array}{cc} 0 & 0 & 0 \\ 0 & 0 & 0 \\ 0 & 0 & 0 \\ 0 & 0 & 0 \\ 0 & 0 & 0 \\ 0 & 0 & 0 \\ 0 & 0 & 0 \\ 0 & 0 & 0 \\ 0 & 0 & 0 \\ 0 & 0 & 0 \\ 0 & 0 & 0 \\ 0 & 0 & 0 & 0 \\ 0 & 0 & 0 & 0 \\ 0 & 0 & 0 & 0 \\ 0 & 0 & 0 & 0 & 0 \\ 0 & 0 & 0 & 0 & 0 \\ 0 & 0 & 0 & 0 & 0 \\ 0 & 0 & 0 & 0 & 0 \\ 0 & 0 & 0 & 0 & 0 "href": "/marketplace/cashouts/f9132b0b-8d42-4409-b3e1-c1c6d711688b",
 "uuid": "f9132b0b-8d42-4409-b3e1-c1c6d711688b",
               "seller":"4d20a9d4-0526-4474-b452-e936dc25418d",
 "seller_external_ref": "ref012345",
 "ref": "demoeYDPnZuC",
 "status": "CREATED",
"amount": 1450,
 "currency": "EUR",
 "captured_at": "2019-01-01",
 "capture_label": "MYMKPSLR1012326"
```
#### } ] }

These results are sorted by capture date in descending order (**captured\_at** attribute).

They are displayed in a paginated manner. There are 100 cashouts per page.

The "**next**" and "**previous**" links, when they are populated, allow to navigate between pages.

It is also possible to filter the results of this list by their capture date.

In this case, the **capture\_start\_date** and/or **capture\_end\_date** parameters must be defined as follows:

GET https://.../marketplace/cashouts/?capture\_start\_date=2019-02-01&capture\_end\_date=2019-03-31

GET https://.../marketplace/cashouts/?capture\_start\_date=2019-02-01

GET https://.../marketplace/cashouts/?capture\_end\_date=2019-01-01

If the **capture\_start\_date** parameterisspecified but **capture\_end\_date** is not,the latterissetto the current date ("today").

On the other hand, if the **capture\_start\_date** parameter is omitted but **capture\_end\_date** is specified, the selection will take the cashouts from the beginning until the specified date.

**Note:** Cashouts with an unspecified "captured\_at" attribute are excluded from the results.

## <span id="page-58-0"></span>**19.5. Cashout details**

The list of cashouts provides the URL for accessing the details of each of the cashouts, for example:

"/marketplace/cashouts/f9132b0b-8d42-4409-b3e1-c1c6d711688b".

A GET on the URL allows to retrieve information on the transfers and refund associated with the cashout (including order and item details):

GET https://.../marketplace/cashouts/f9132b0b-8d42-4409-b3e1-c1c6d711688b

```
{
 "href": "/marketplace/cashouts/f9132b0b-8d42-4409-b3e1-c1c6d711688b",
 "uuid": "f9132b0b-8d42-4409-b3e1-c1c6d711688b",
 "seller": "4d20a9d4-0526-4474-b452-e936dc25418d",
 "seller_external_ref": "ref012345",
 "ref": "demoeYDPnZuC",
 "status": "CREATED",
 "amount": 1450,
 "currency": "EUR",
 "captured_at": "2019-01-01",
 "capture_label": null,
 "transfers": [
   {
 "uuid": "0a5a8c7e-9c8b-4f16-8a29-0018c5aa20ef",
 "created_at": "2019-04-12T12:45:54.705798Z",
 "updated_at": "2019-05-06T12:15:09.942029Z",
 "item": {
 "uuid": "e8950426-f13c-4b18-8d27-17f2e6bbca8b",
 "ref": "demoeYDPnZuC",
 "desc": "Meal"
\vert,
 "order": 
 {
 "uuid": "0bfa5ebf-cd09-4fd8-bb78-465d17854b55",
 "ref": "TestMKP",
 "desc": " Test marketplace "
\qquad \qquad "amount": 1900,
  "currency": "EUR"<br>}
 }
 ],
 "refunds": [
```

```
 {
 "uuid": "2760e1dd-252b-4109-816c-efbeafa2eaa2",
 "created_at": "2019-04-10T14:06:34.076796Z",
 "updated_at": "2019-04-10T14:06:35.719923Z",
 "order": {
 "uuid": "06f0fbd9-4a1f-4828-a014-aafda50df703",
 "ref": "TestMKP",
 "desc": "Test marketplace"
\qquad \qquad "item": {
 "uuid": "00f5a201-3d0c-49e7-9d05-0e706d04a385",
 "ref": "demoeYDPnZuC",
 "desc": "Meal"
\qquad \qquad "amount": 450,
 "currency": "EUR"
 }
 ]
}
```
The Marketplace API uses **Swagger** (*<https://swagger.io/>*) to facilitate the generation of a ready-to-use client in a wide variety of languages.

How does it work?

- **1.** Retrieve the Marketplace API template via this address:
	- In the YAML format: *[https://secure.lyra.com/marketplace/open\\_api.yaml](https://secure.lyra.com/marketplace/open_api.yaml)*
	- In the JSON format: *[https://secure.lyra.com/marketplace/open\\_api.json](https://secure.lyra.com/marketplace/open_api.json)*
- **2.** Copy the model in the left window of the Swagger editor (*<https://editor.swagger.io/>*).

You can safely ignore the error "Semantic error at paths./orders/.post.operationId Operations must have unique operationIds".

- **3.** In the menu of the Swagger editor, click **Generate Client** and select the language of your choice (PHP, Python, etc.).
- **4.** After downloading and extracting the generated code, follow the instructions of the README.md file.

That's it!

## **21.1. Address object**

All the attributes of this object are required if at least one attribute is populated. Therefore, if no attributes are populated, no attributes are required.

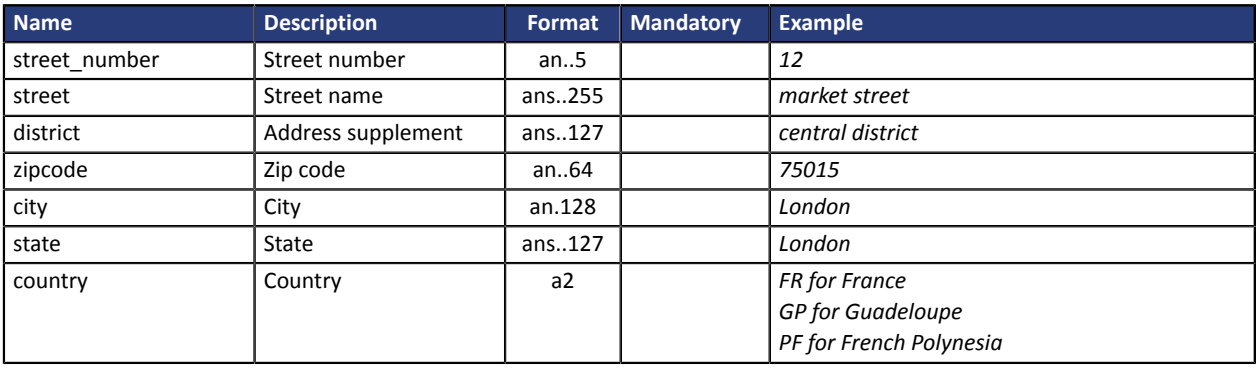

## **21.2. Alias object**

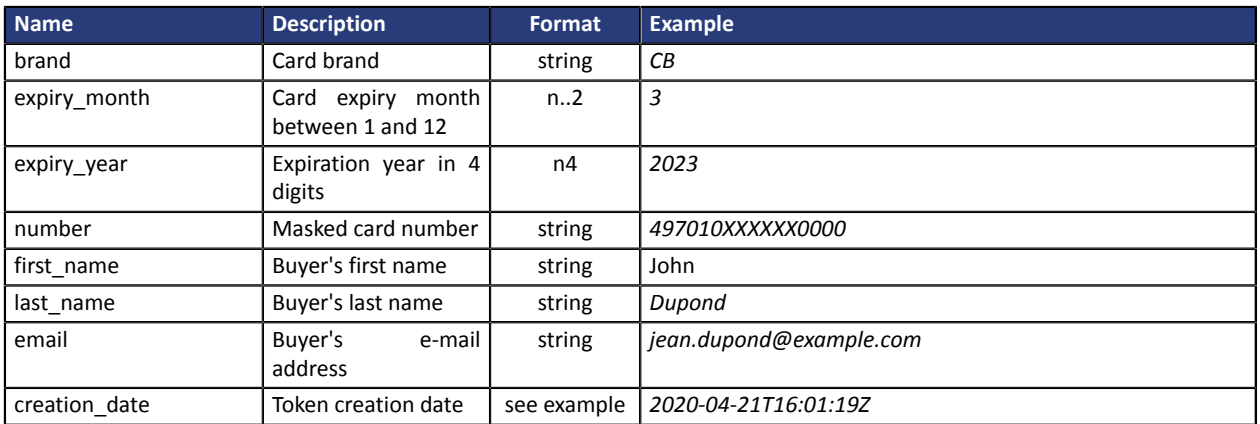

## **21.3. Buyer object**

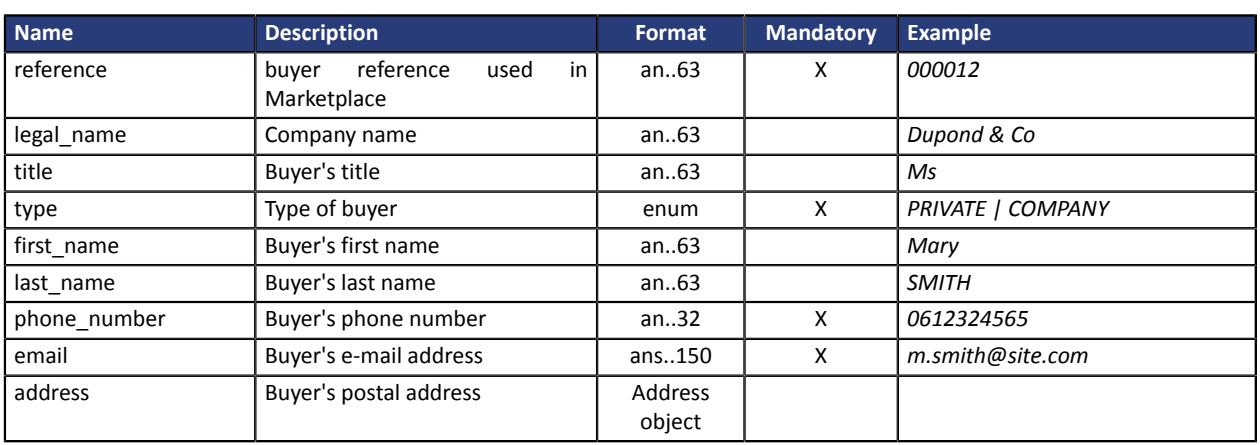

## **21.4. Item object**

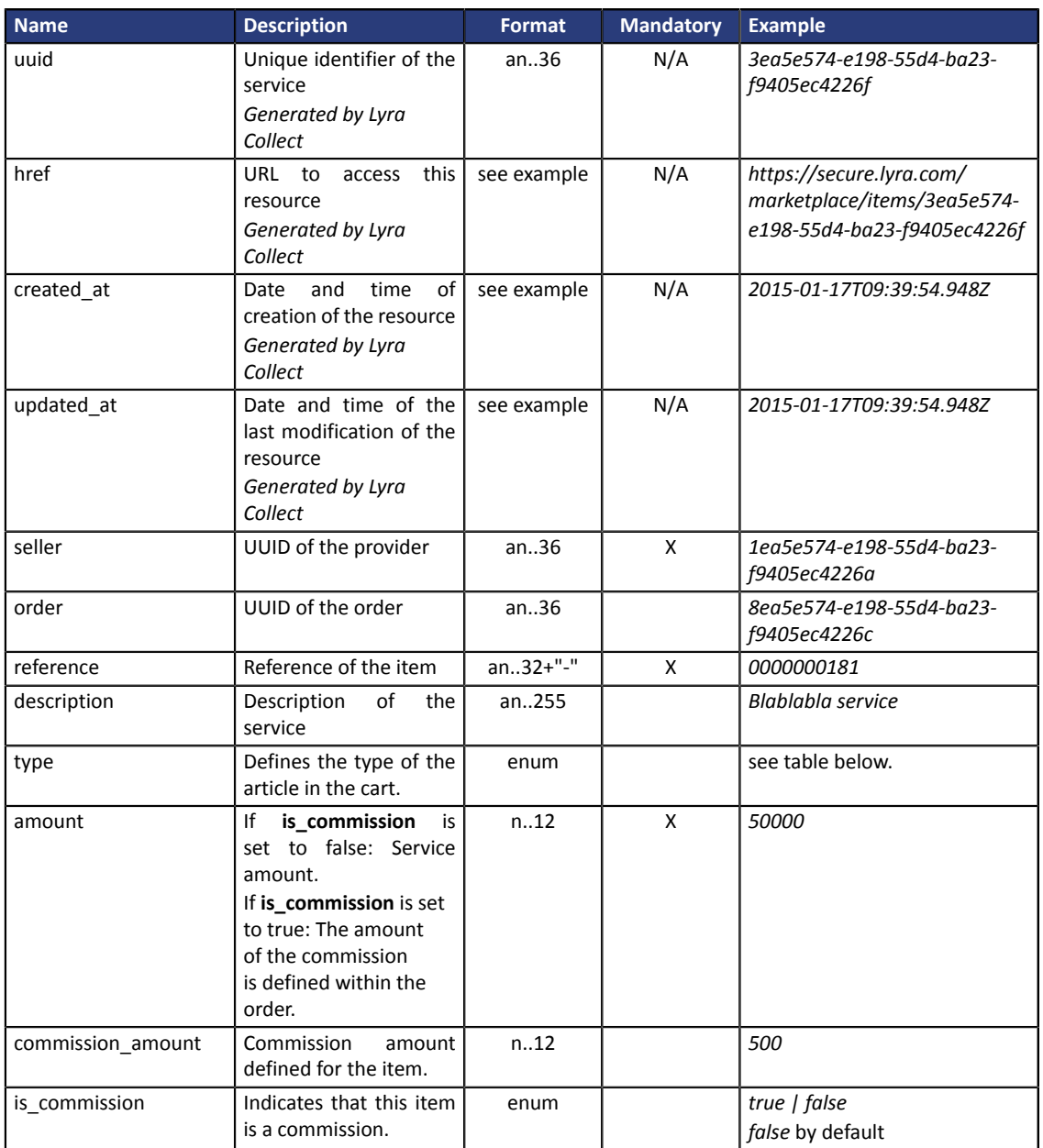

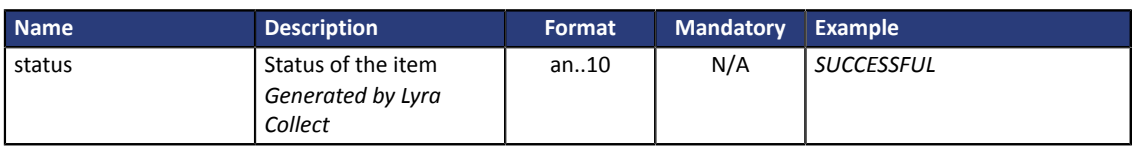

### **Type attribute values**

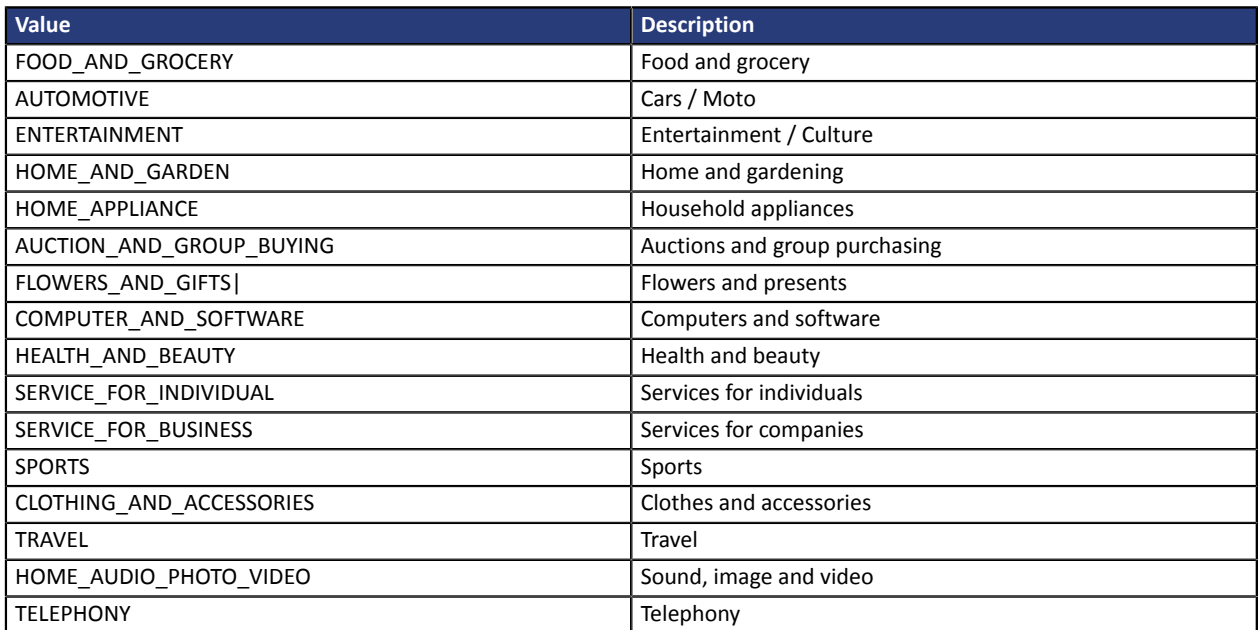

## **21.5. Marketplace object**

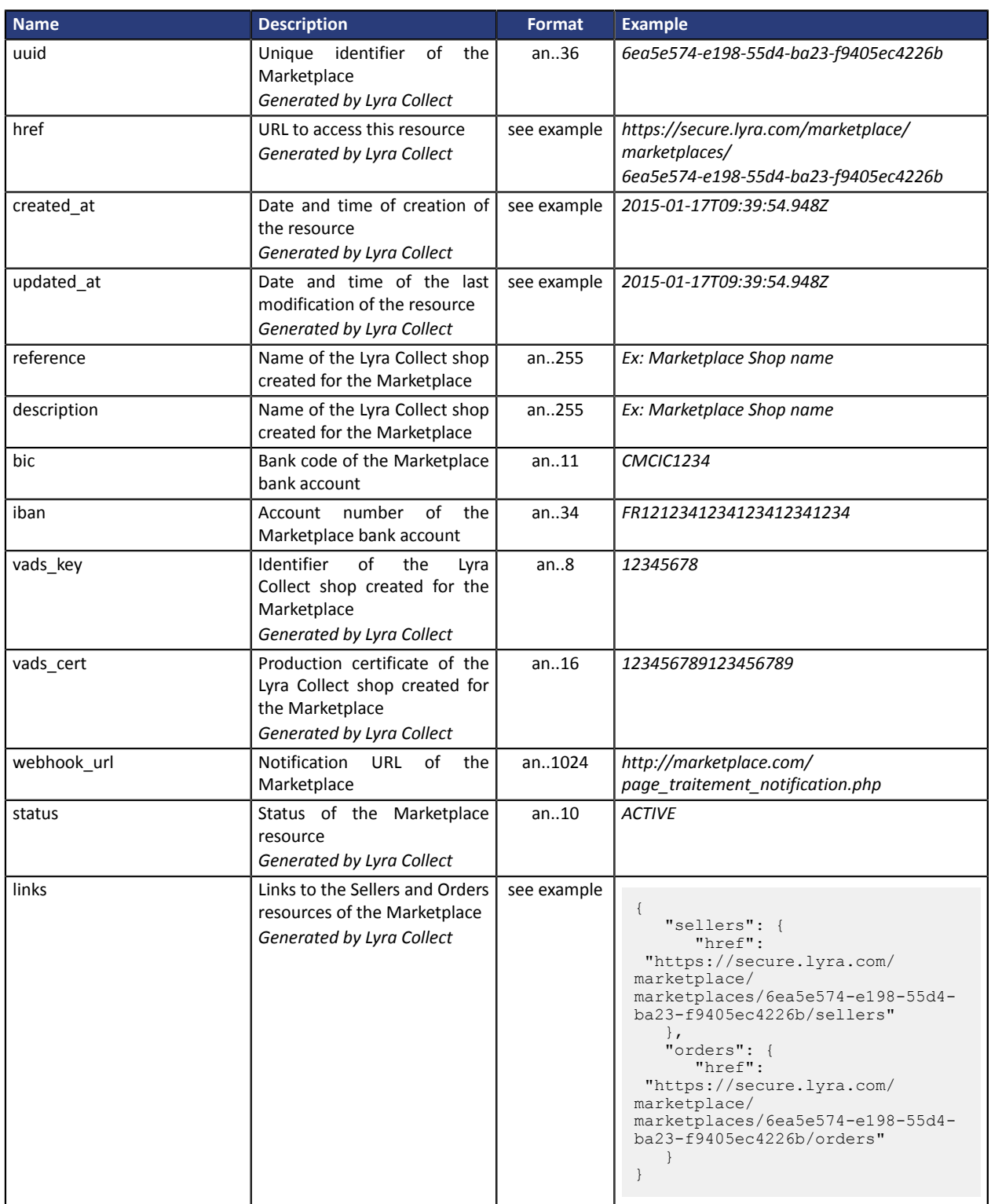

## **21.6. Order object**

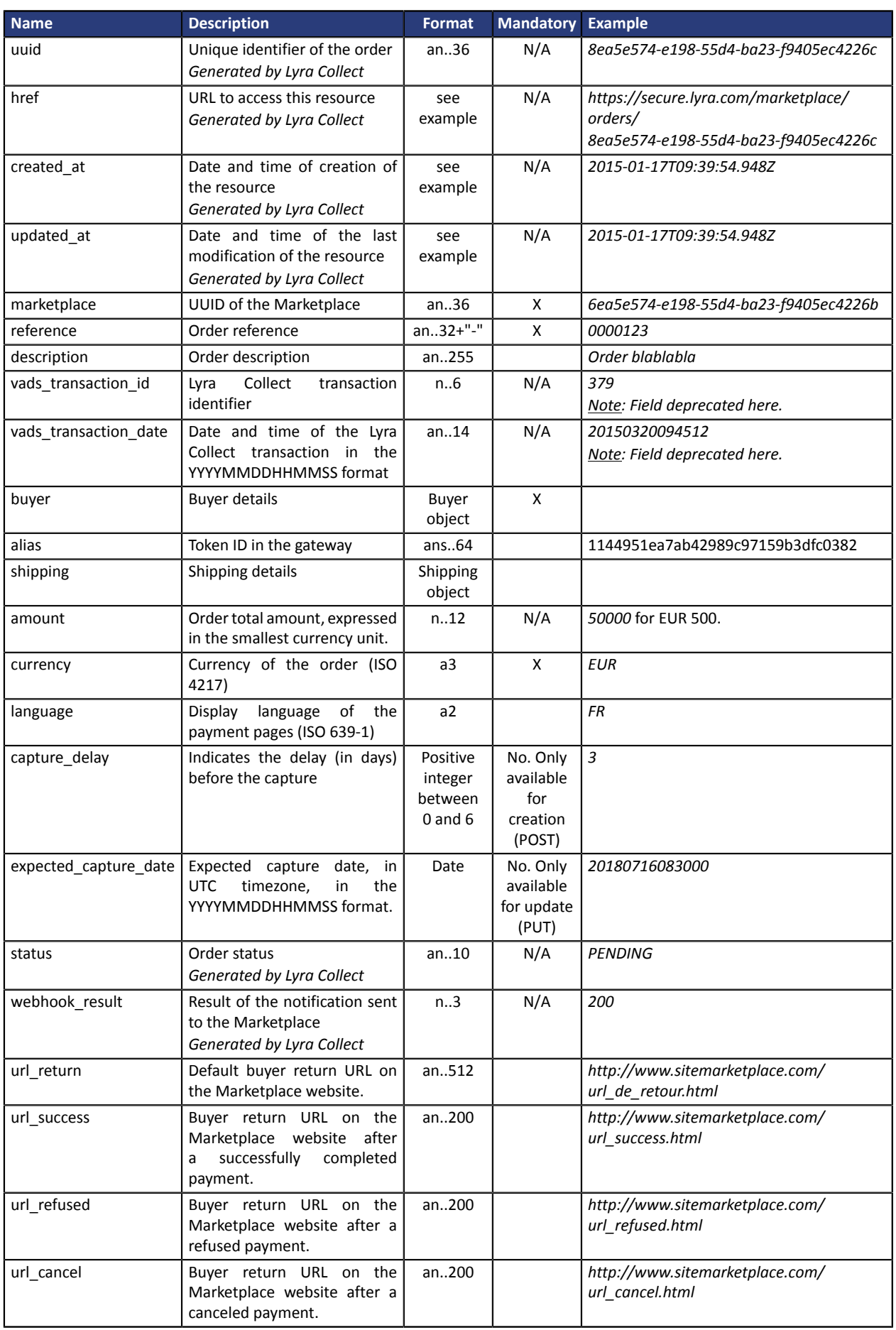

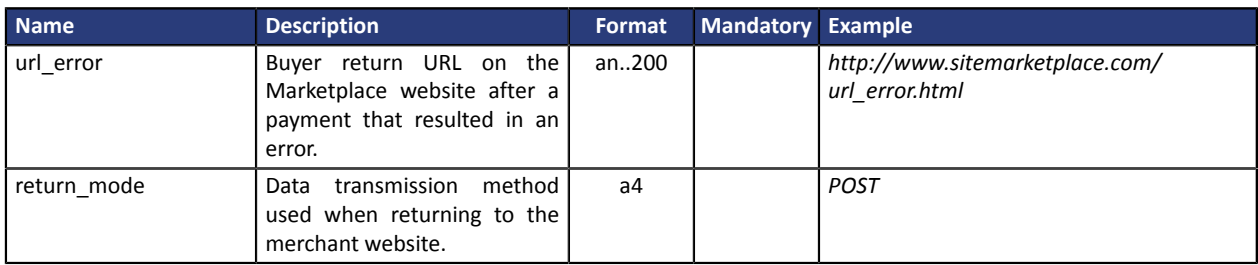

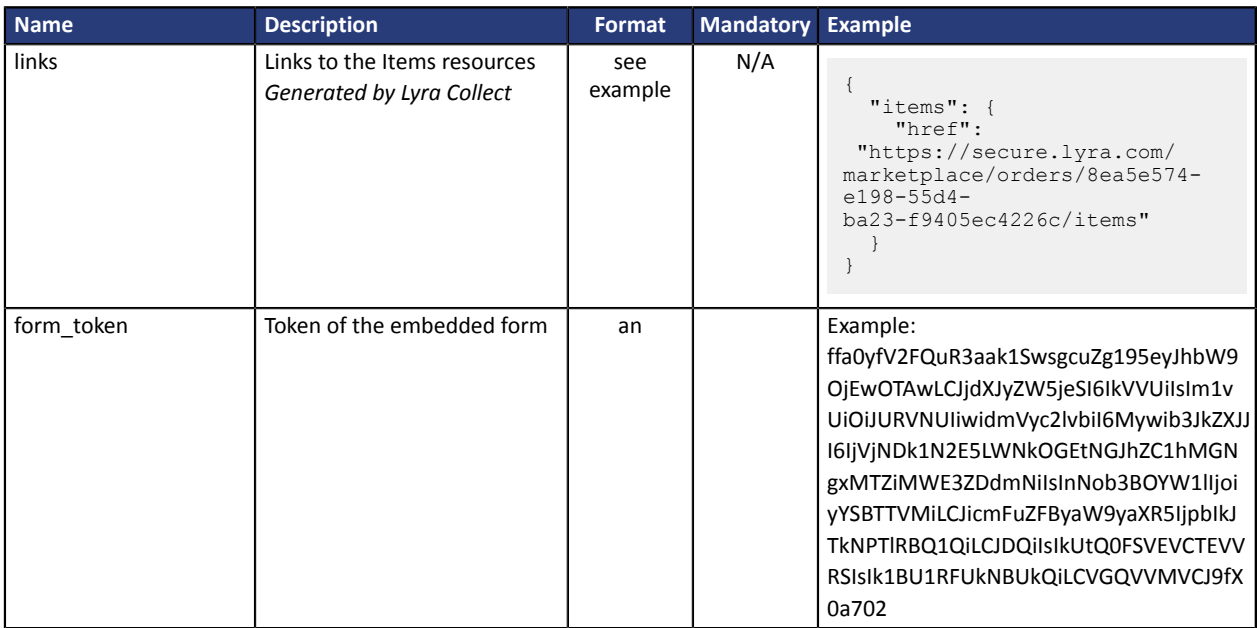

## **21.7. Refund object**

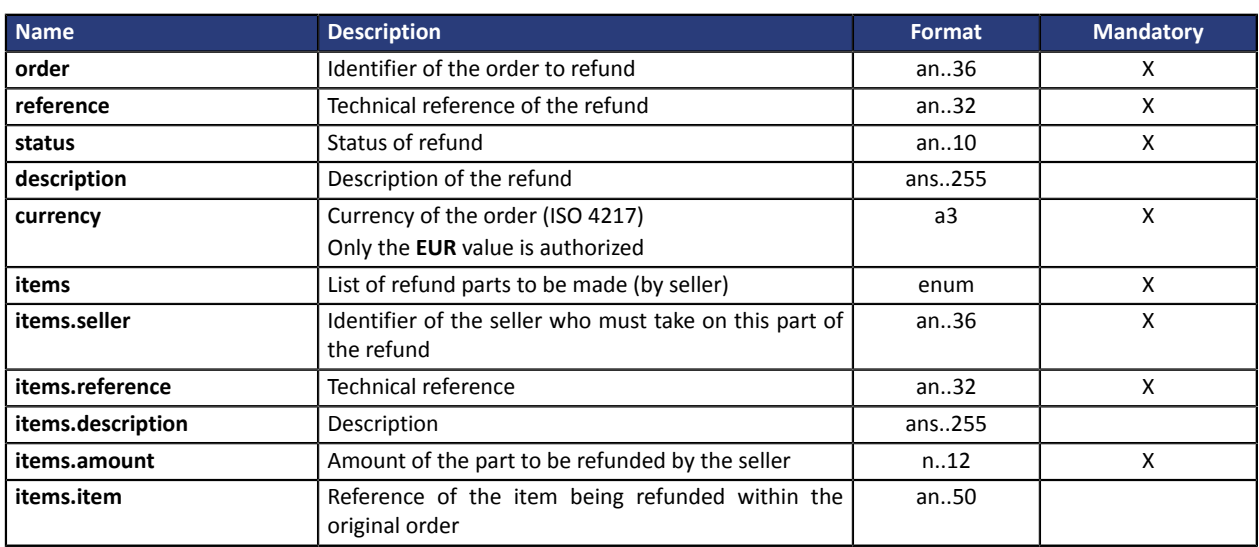

## **21.8. Seller object**

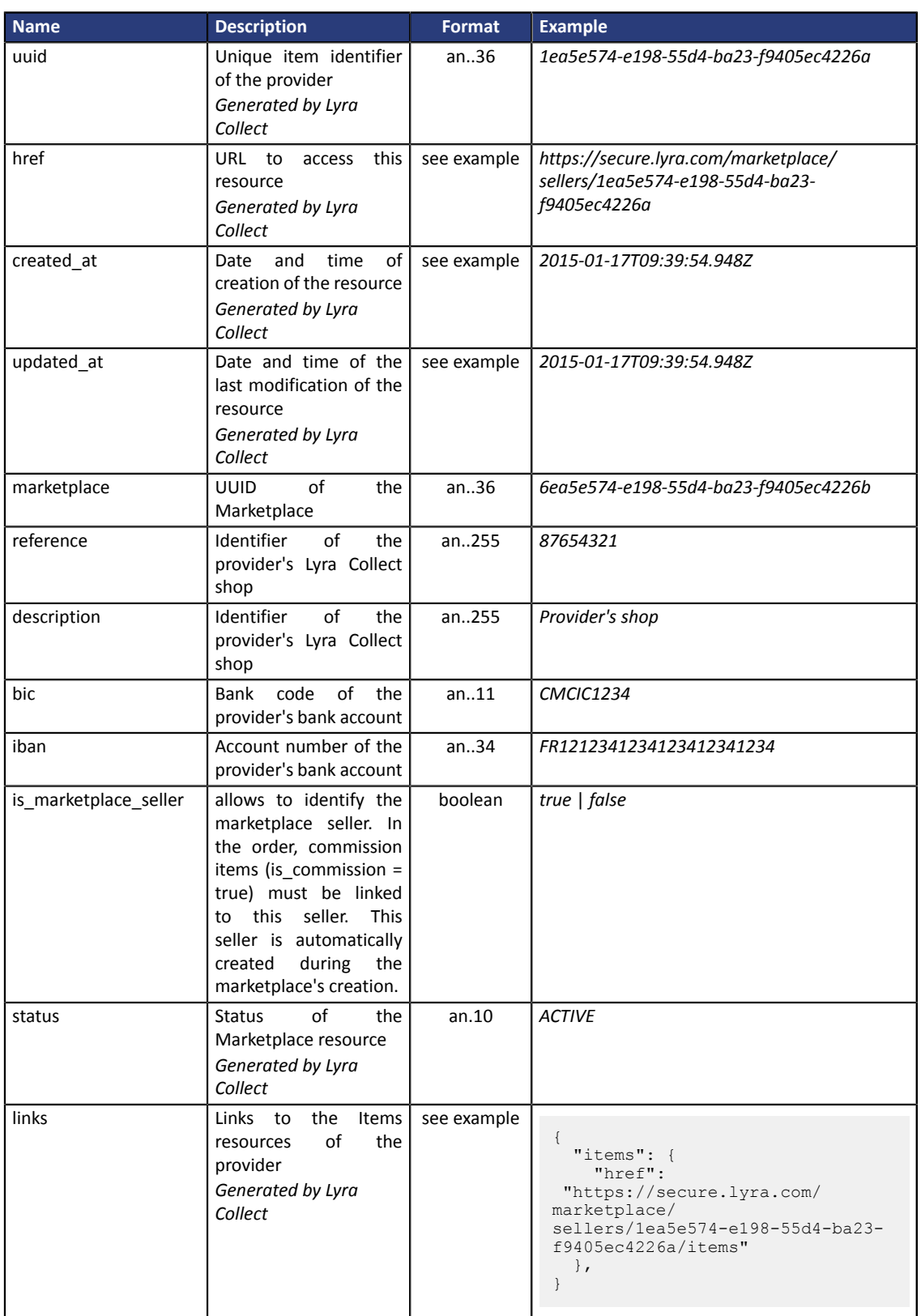

## **21.9. Shipping object**

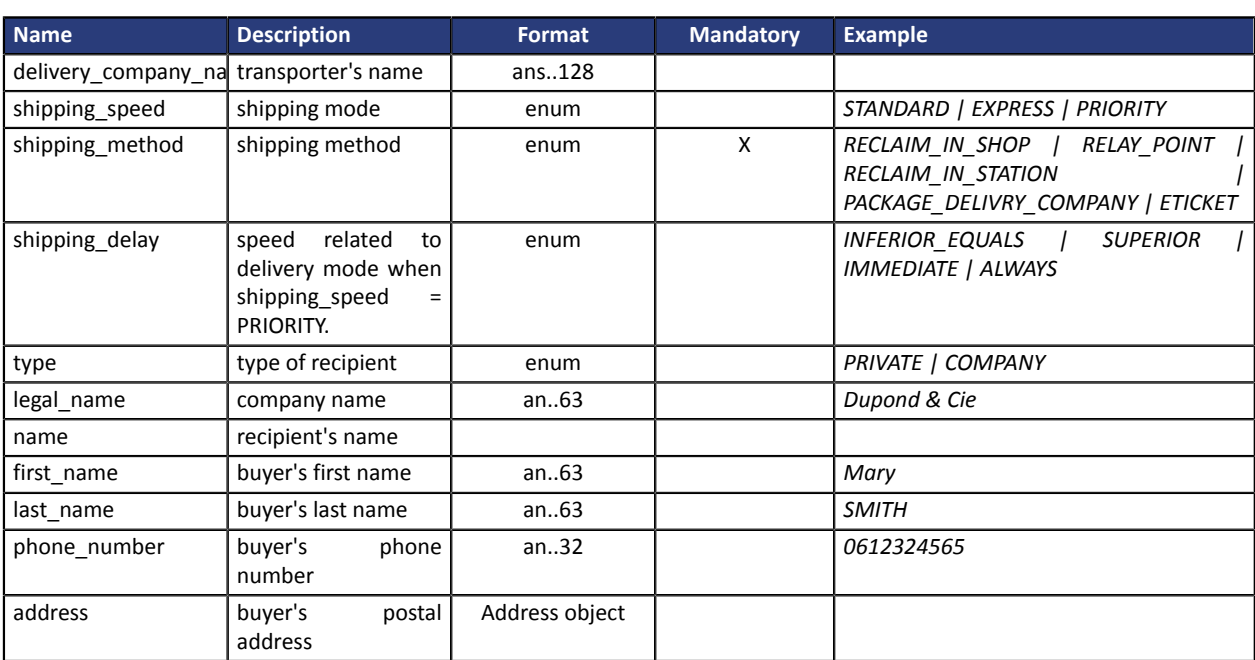

## **21.10. Token object**

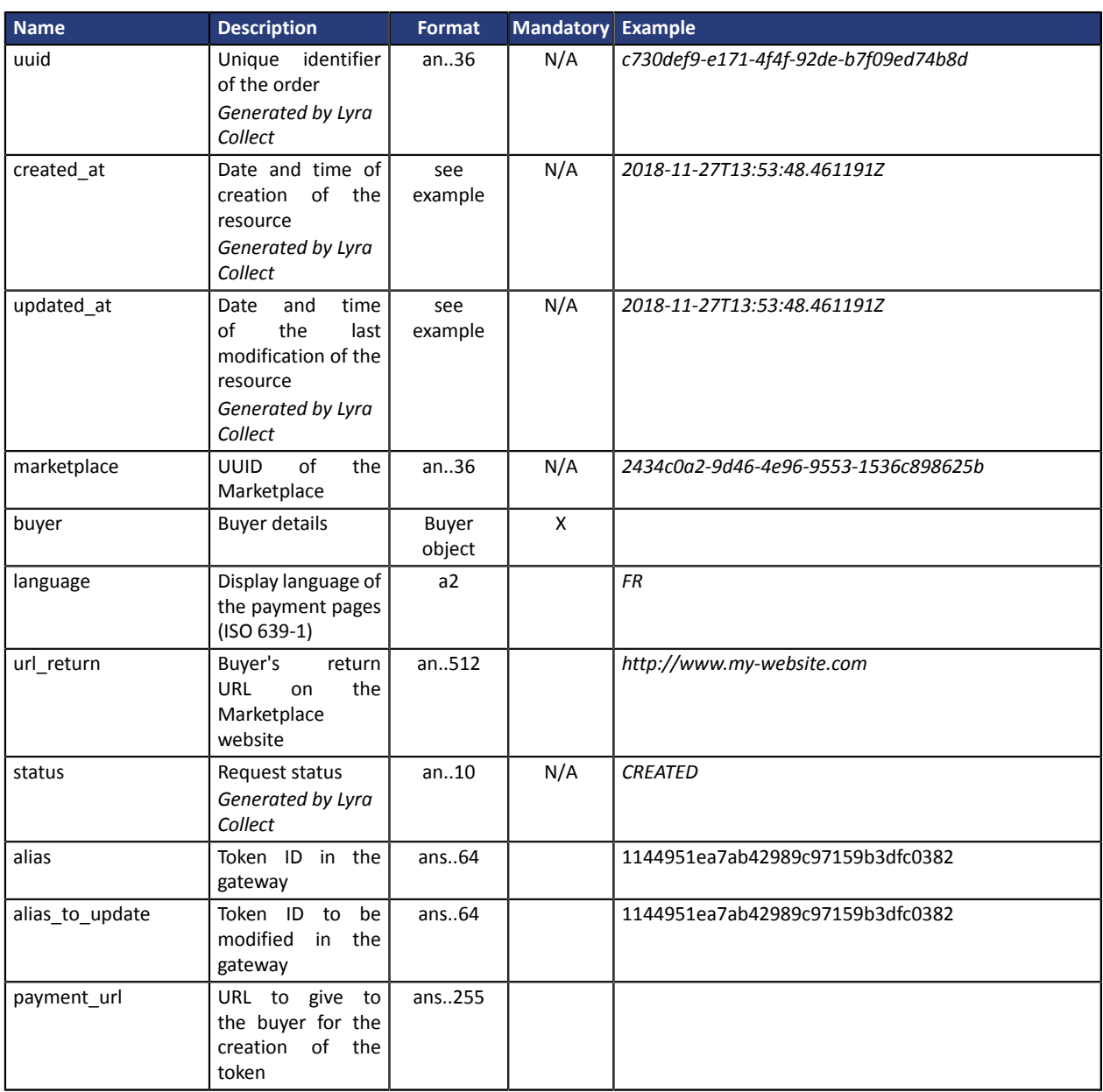

## <span id="page-71-0"></span>**21.11. Transaction object**

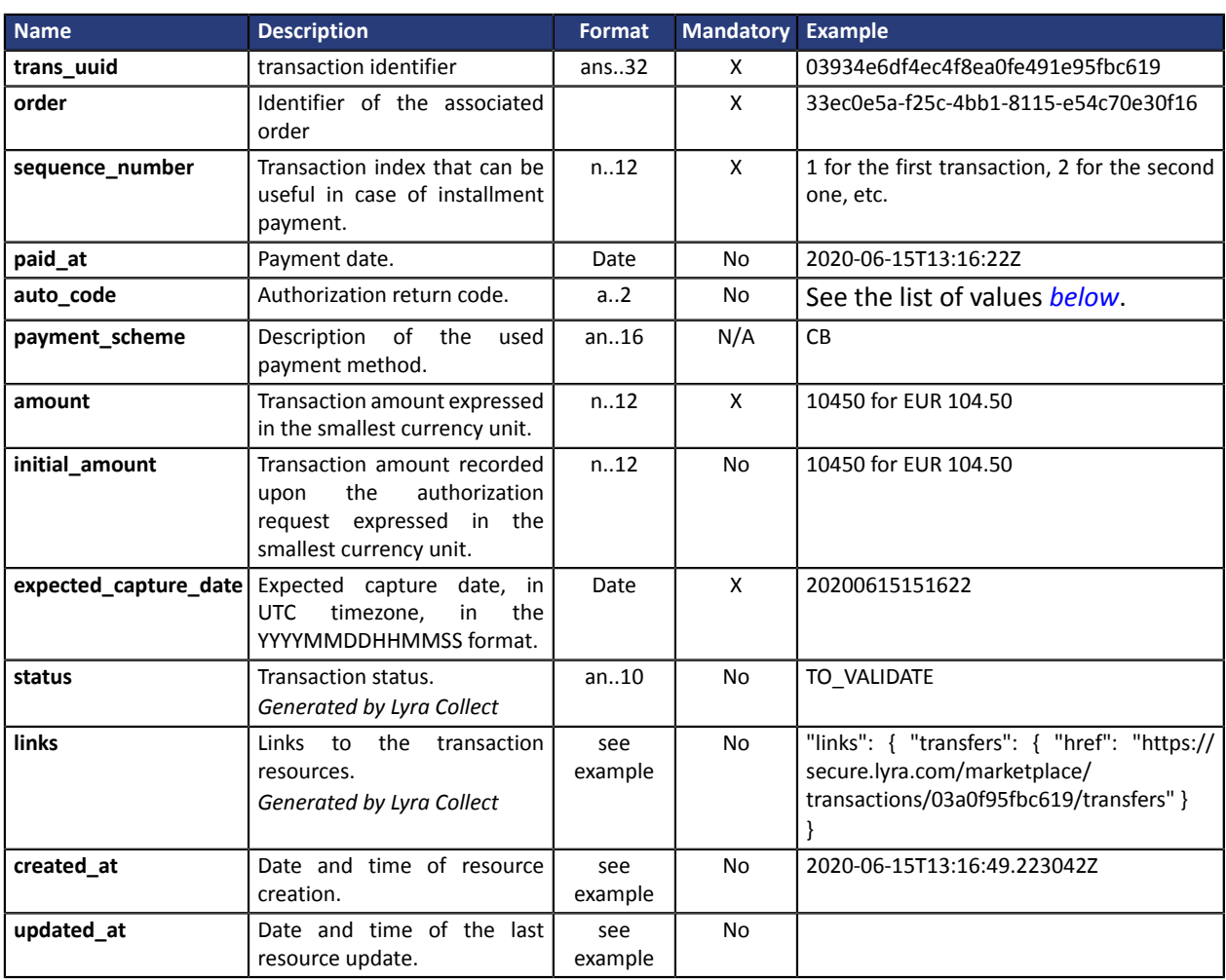
# **List of authorization return codes (auto\_code)**:

#### Codes returned by **Amex Global** acquirer:

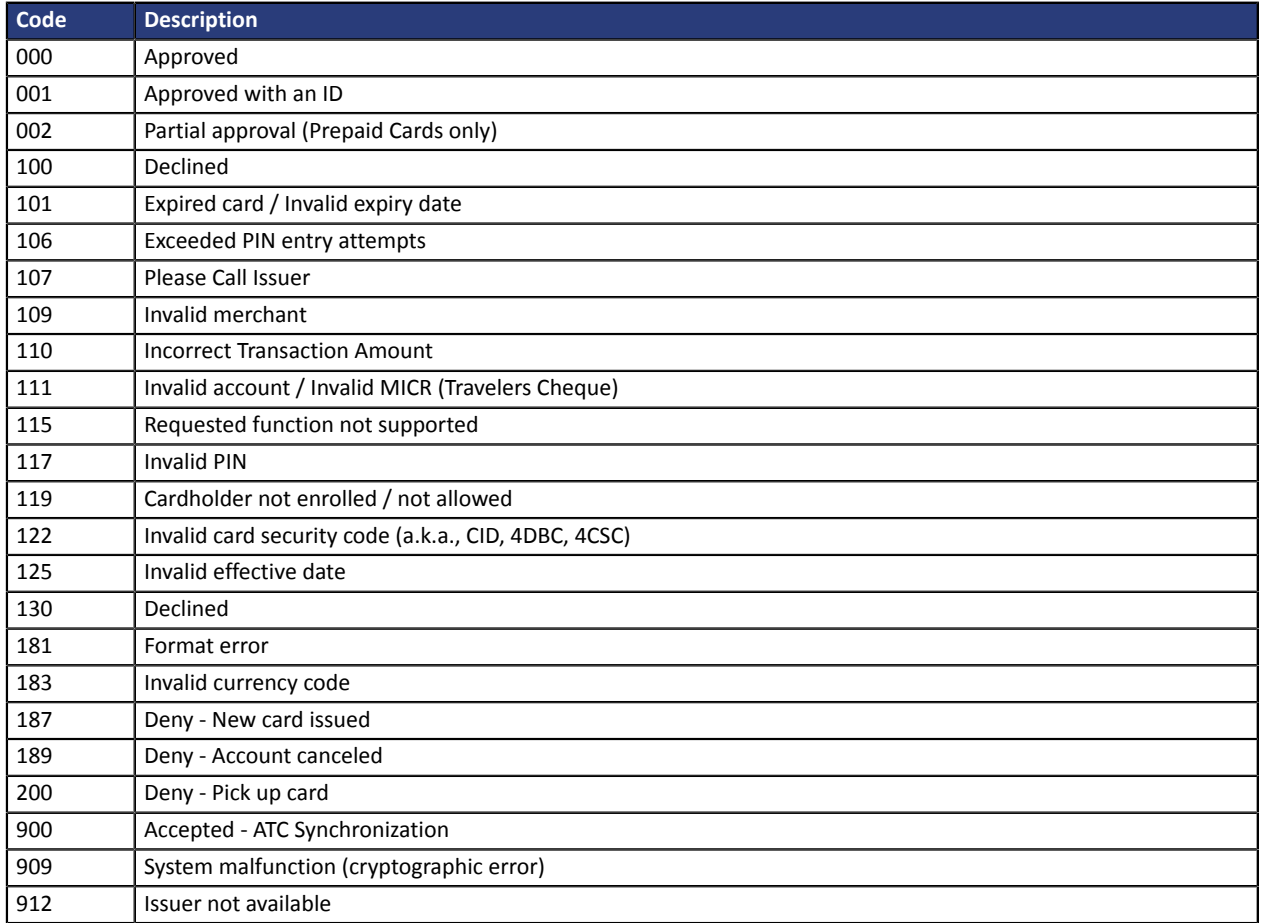

### Codes returned by the **CB** and **Paylib** network:

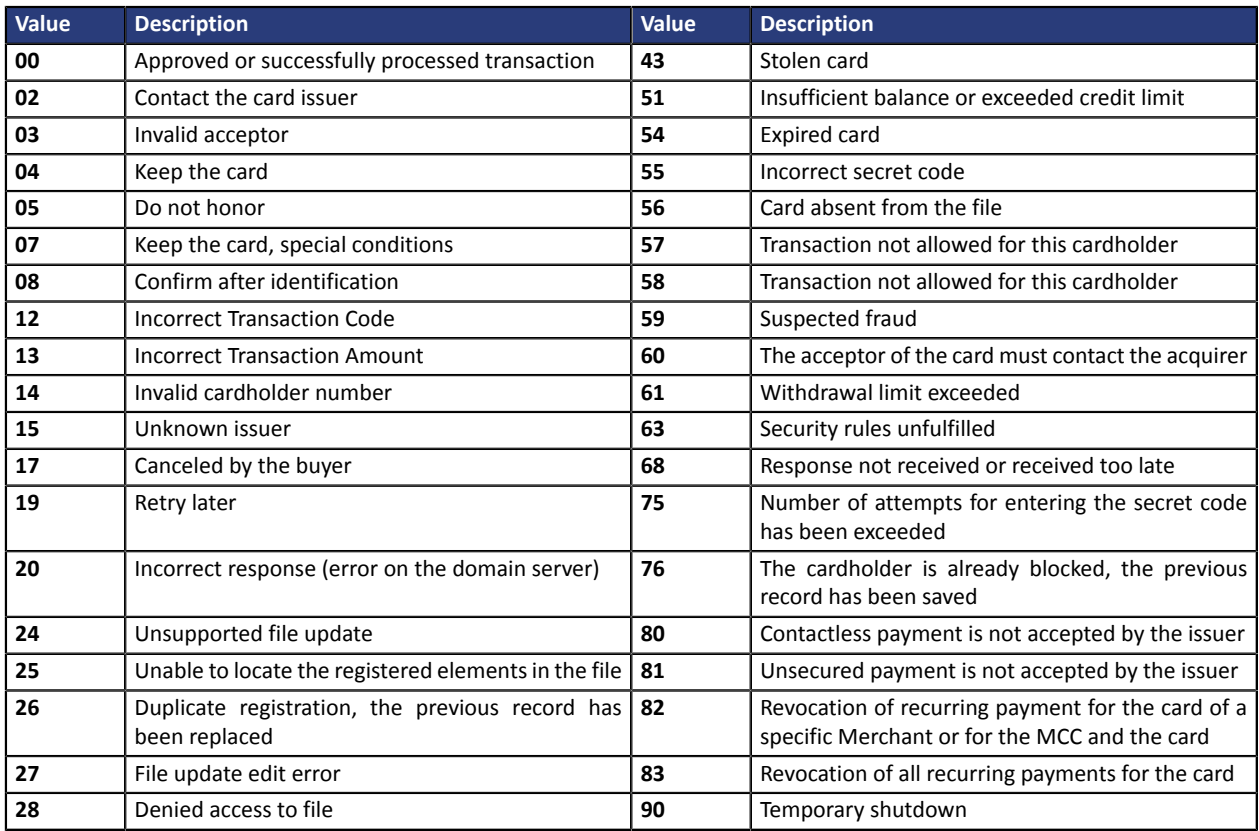

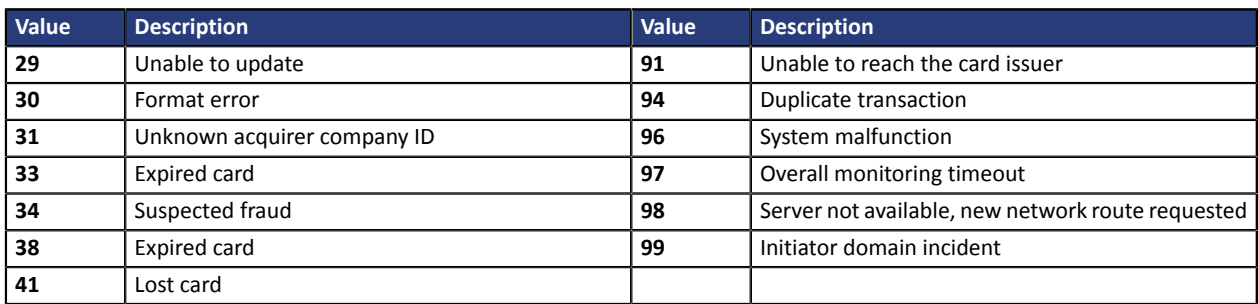

#### Codes returned by the **GICC** network

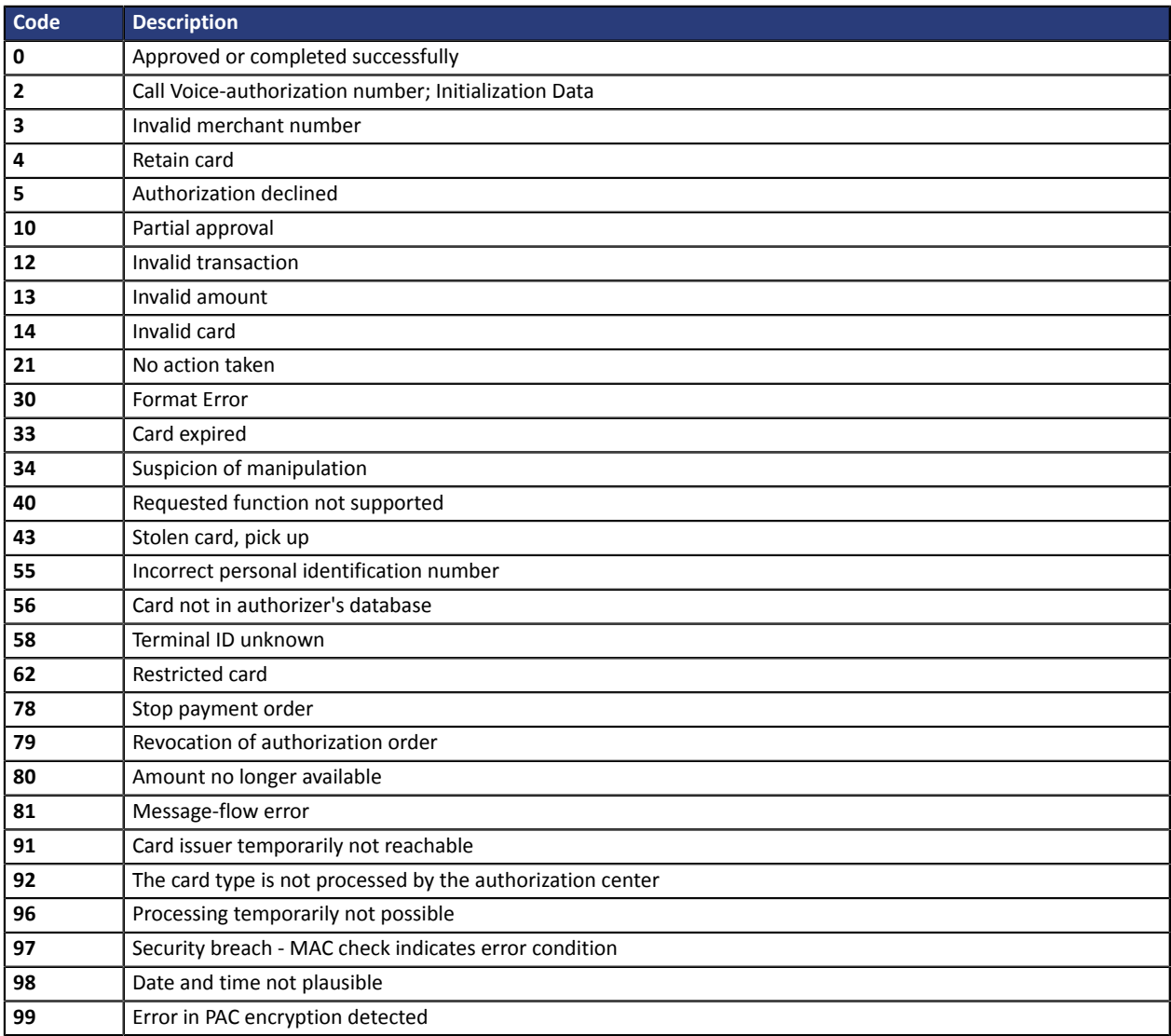

# Codes returned on the **PayPal** network:

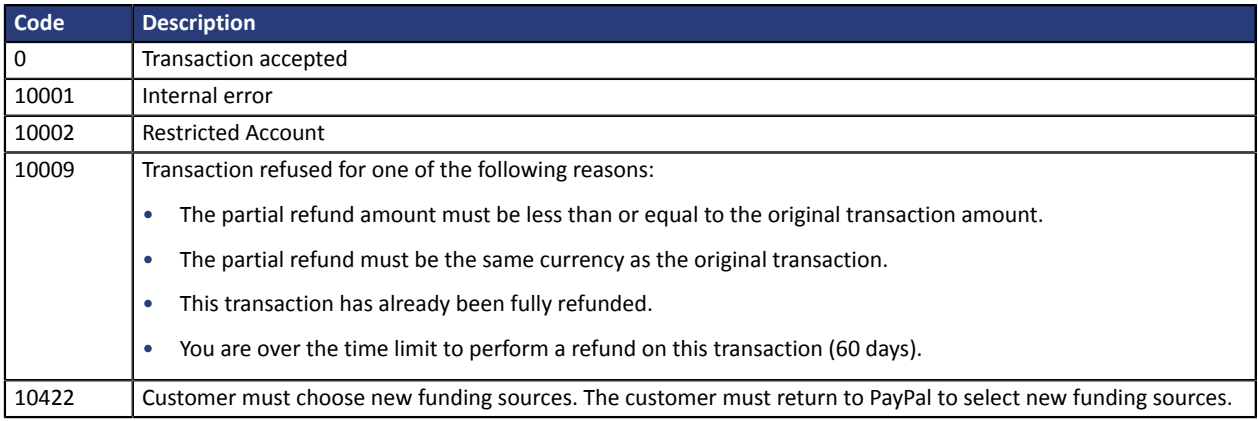

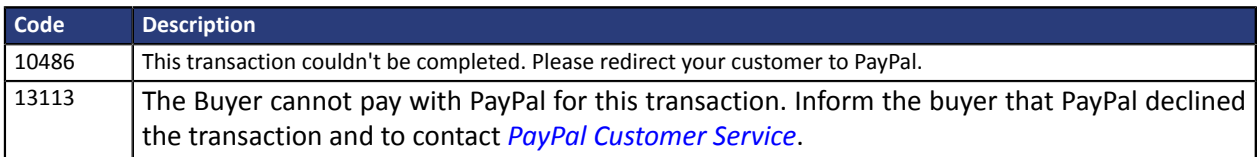

### Codes returned by **Edenred Belgium** acquirer

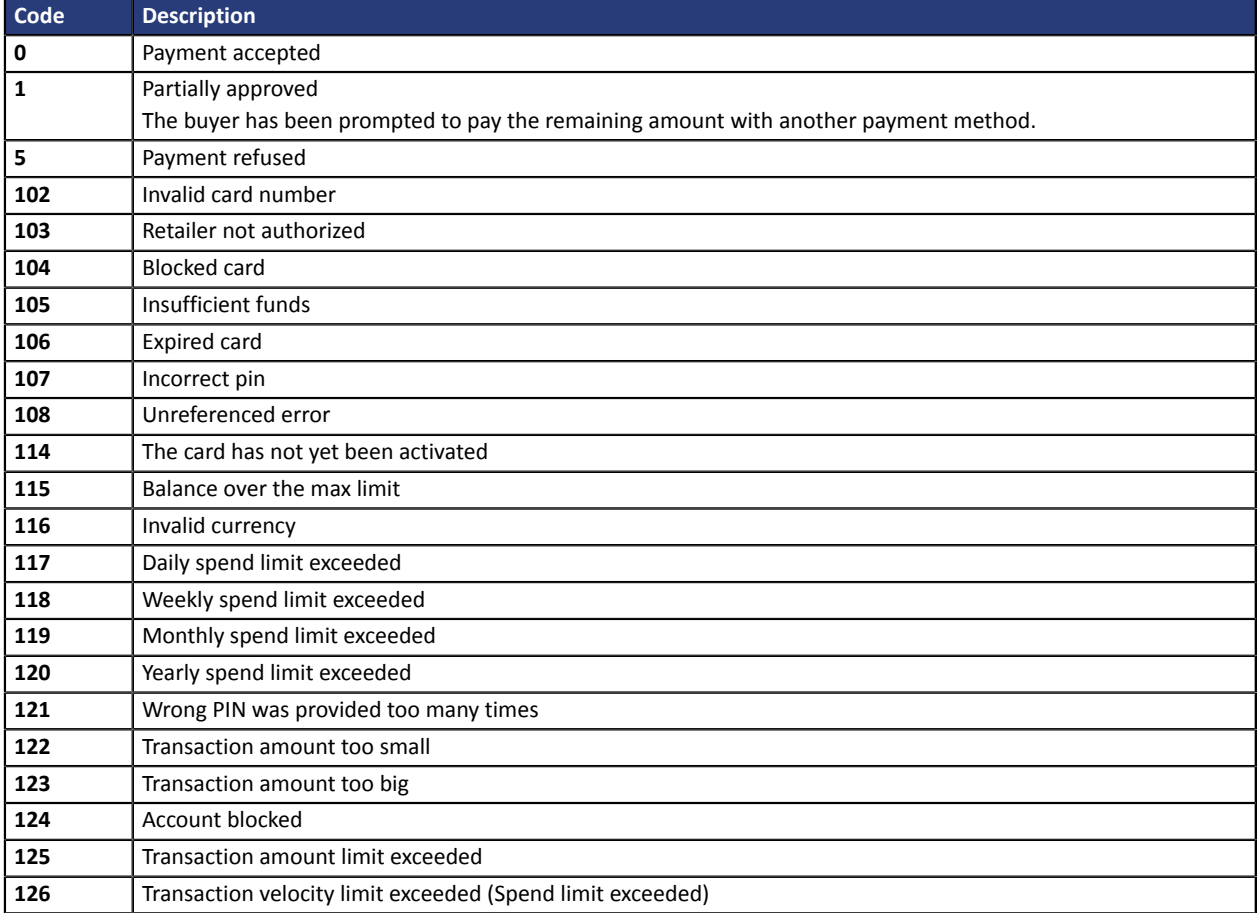